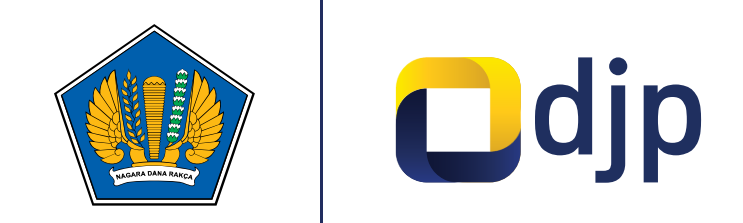

# **Pilot Implementasi Standardisasi Informasi Laporan Keuangan (SILK)**

**©2022** Direktorat Jenderal Pajak

www.pajak.go.id

## **Daftar Isi**

- Latar belakang dan informasi umum dalam standardisasi informasi laporan keuangan (SILK)
- **2** Pengenalan *entry points* (kelompok sektoral) SILK
- **3** Kebutuhan-kebutuhan pengisian SILK
- **4** Pembagian form terstandardisasi *(template)* SILK
- **5** Alur proses pengisian informasi laporan keuangan yang terstandardisasi
- **6** Simulasi pengisian informasi laporan keuangan yang terstandardisasi
	- **7** Tindak lanjut sosialisasi

**1**

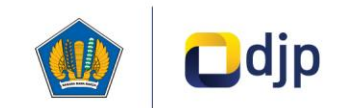

## **Latar Belakang dan Informasi Umum dalam SILK**

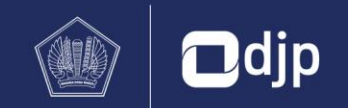

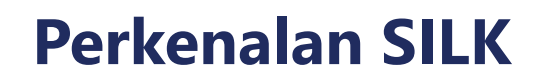

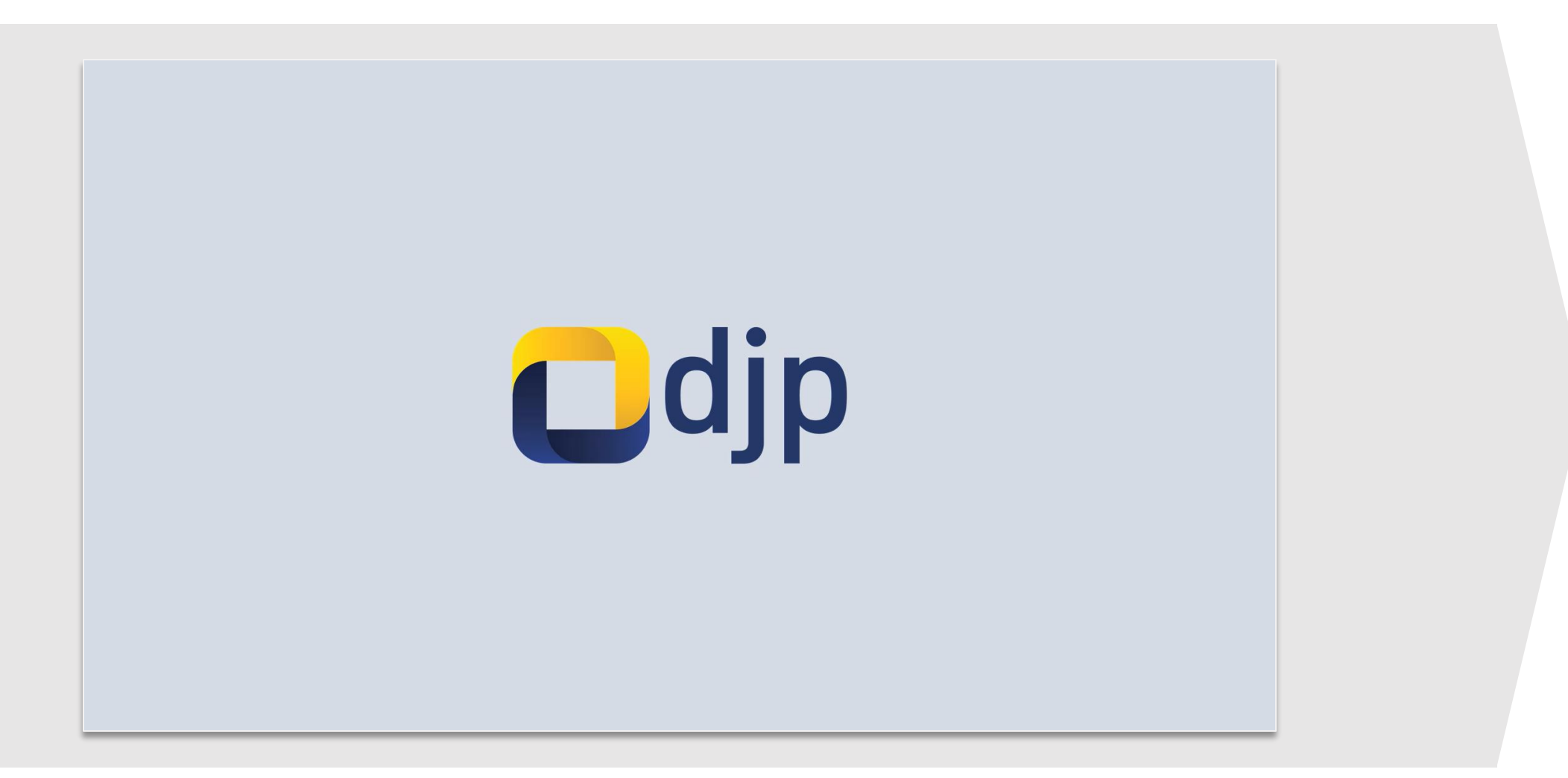

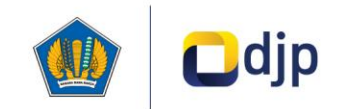

## **Pengenalan** *Entry Points* **(Kelompok Sektoral) SILK**

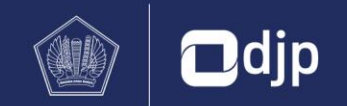

## **Pemetaan** *Entry Points* **(Kelompok Sektoral) untuk SILK**

Terhadap KLU, Sektor, dan Sub-sektor

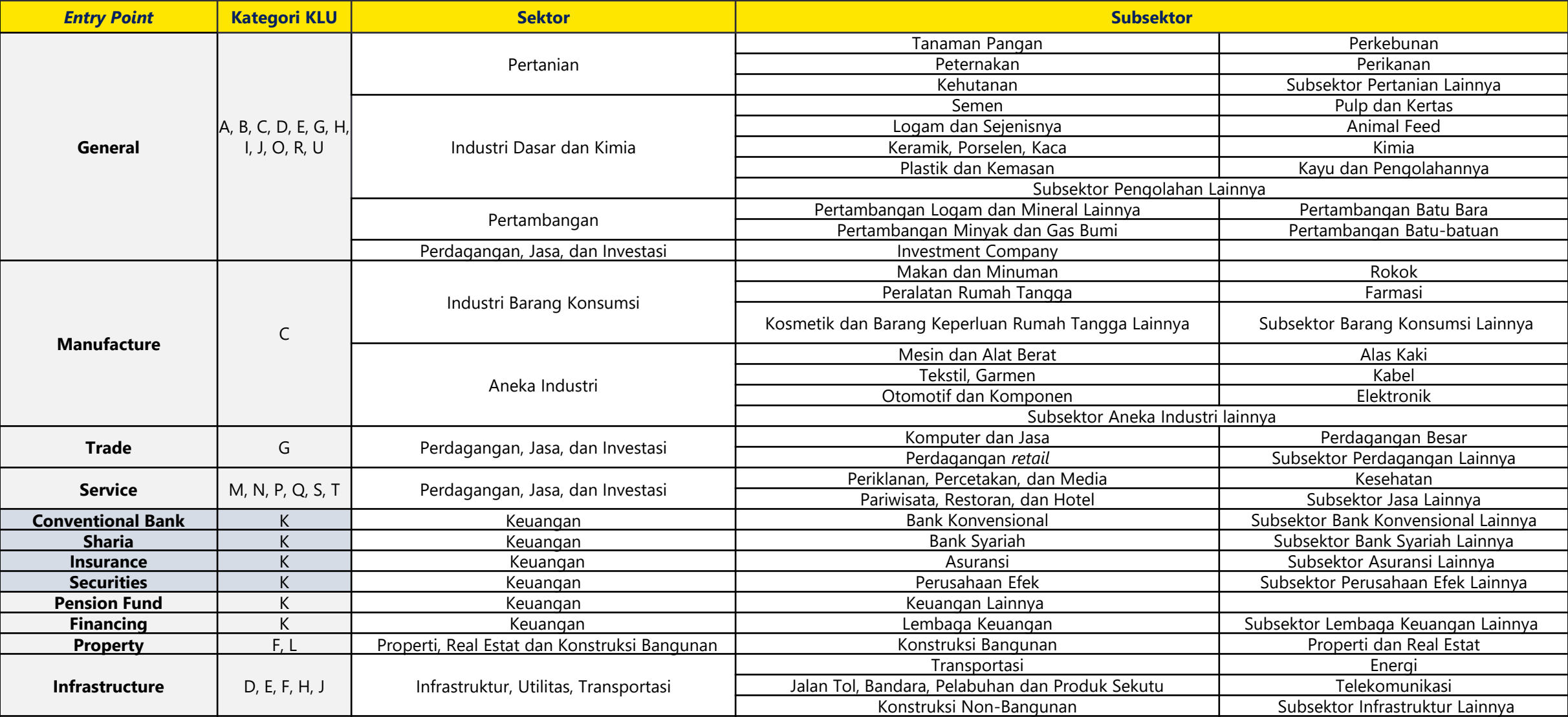

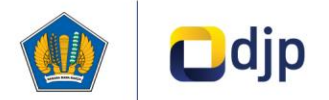

## **Kebutuhan-Kebutuhan Pengisian SILK**

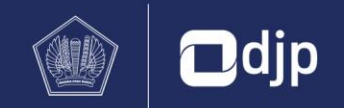

## **Gambaran Umum Form Terstandardisasi yang Perlu Diisi oleh Wajib Pajak**

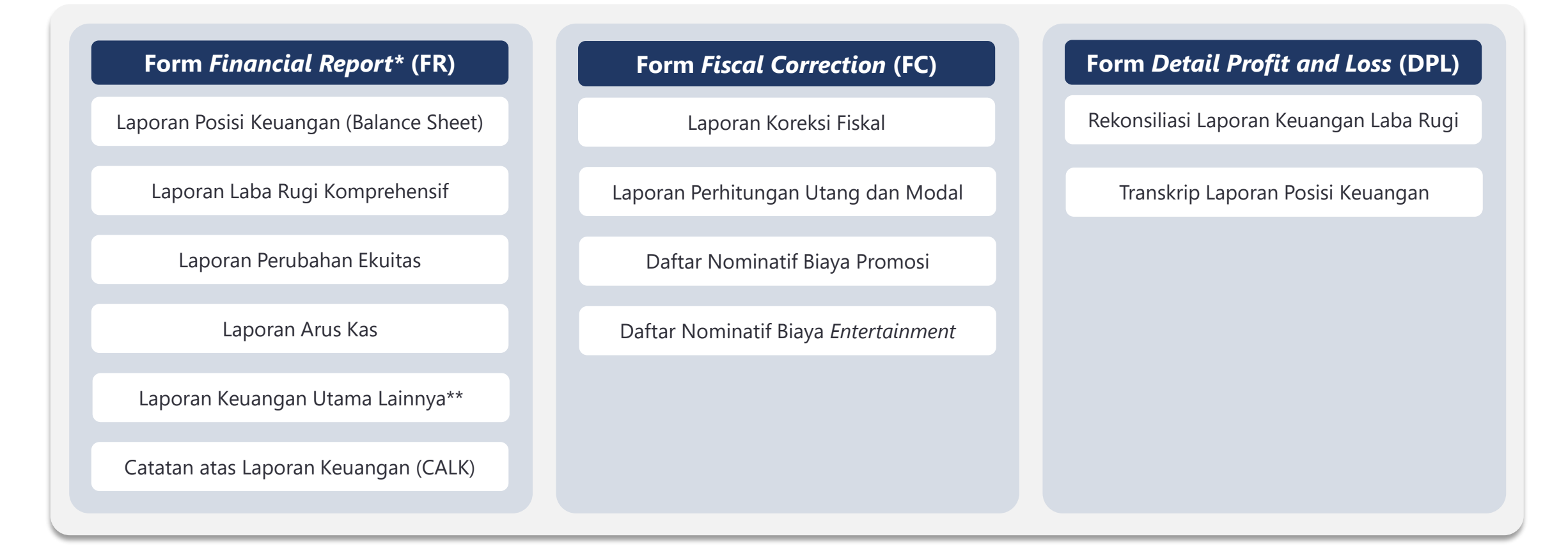

\* Jumlah dan jenis form bergantung kepada masing-masing *Entry Point* (kelompok sektoral) dan wajib pajak \*\* Laporan ini mencakup beberapa laporan keuangan utama tambahan yang diwajibkan di dalam PSAK di luar laporan keuangan utama yang umum (contoh: Laporan perubahan dana Tabarru', dsb)

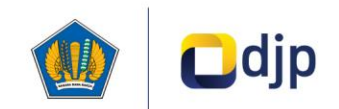

## **Jumlah Laporan Wajib yang Diperlukan Dalam Pelaporan SILK (1/4)**

*Entry Points* (Kelompok Sektoral) Sprint 1

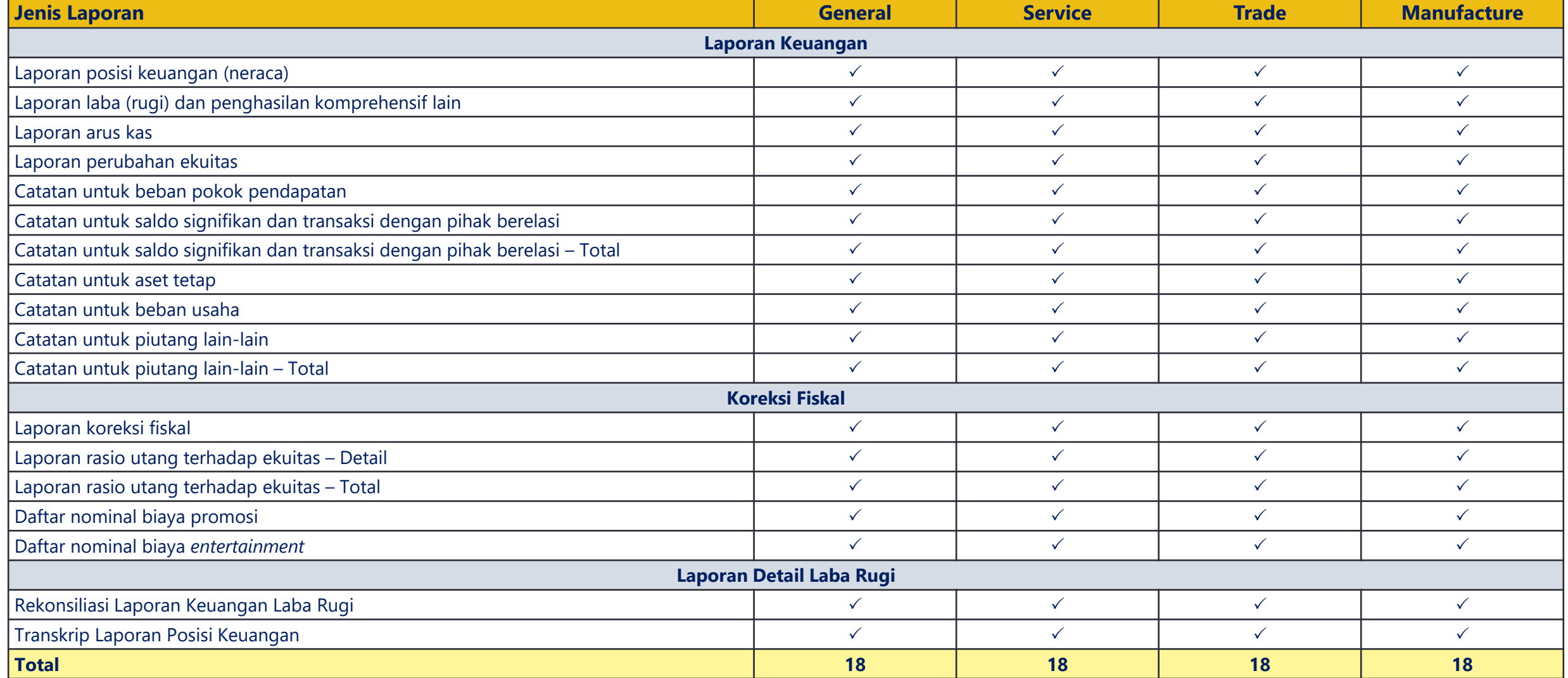

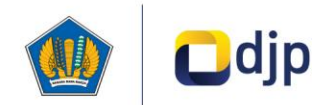

## **Jumlah Laporan Wajib yang Diperlukan Dalam Pelaporan SILK (2/4)**

*Entry Points* (Kelompok Sektoral) Sprint 2

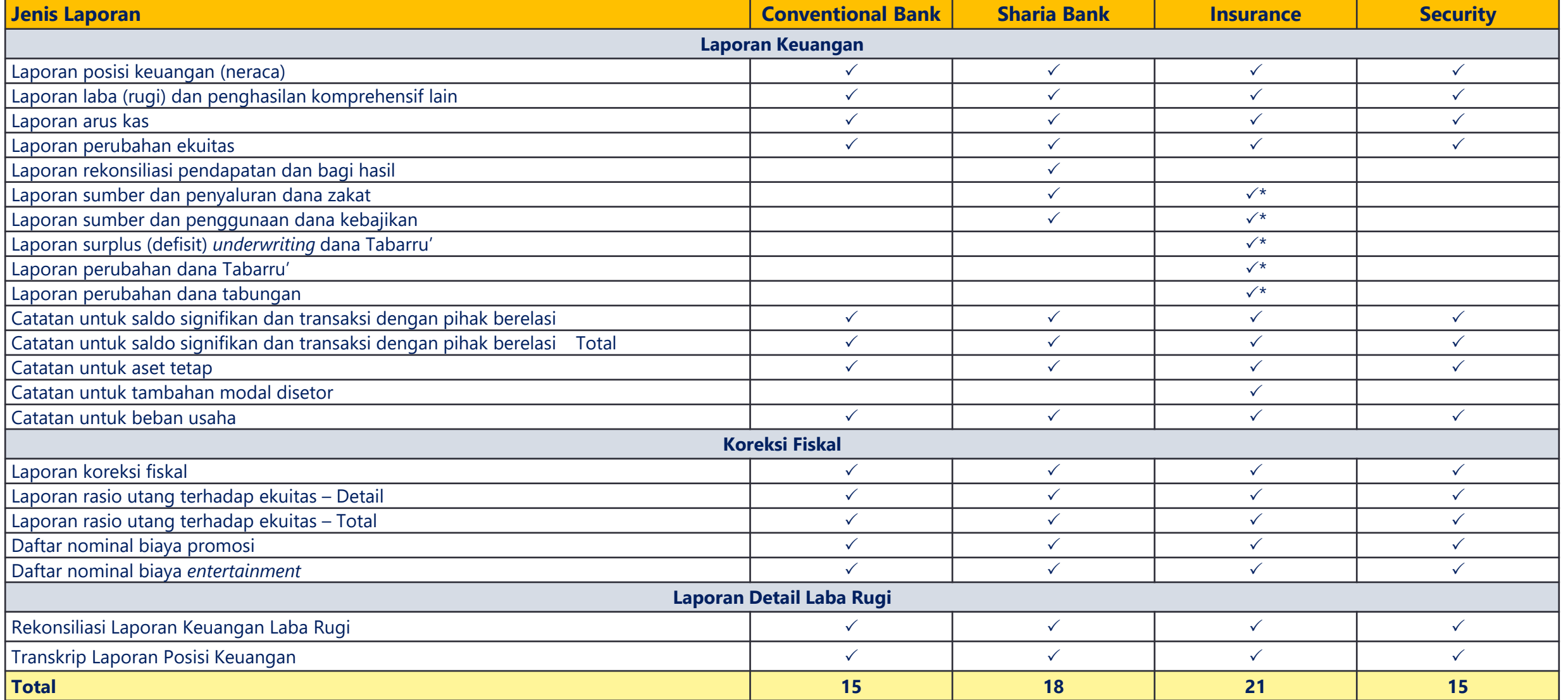

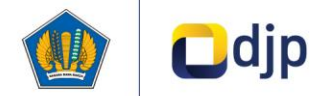

### **Jumlah Laporan Wajib yang Diperlukan Dalam Pelaporan SILK (3/4)**

*Entry Points* (Kelompok Sektoral) Sprint 3 (1/2)

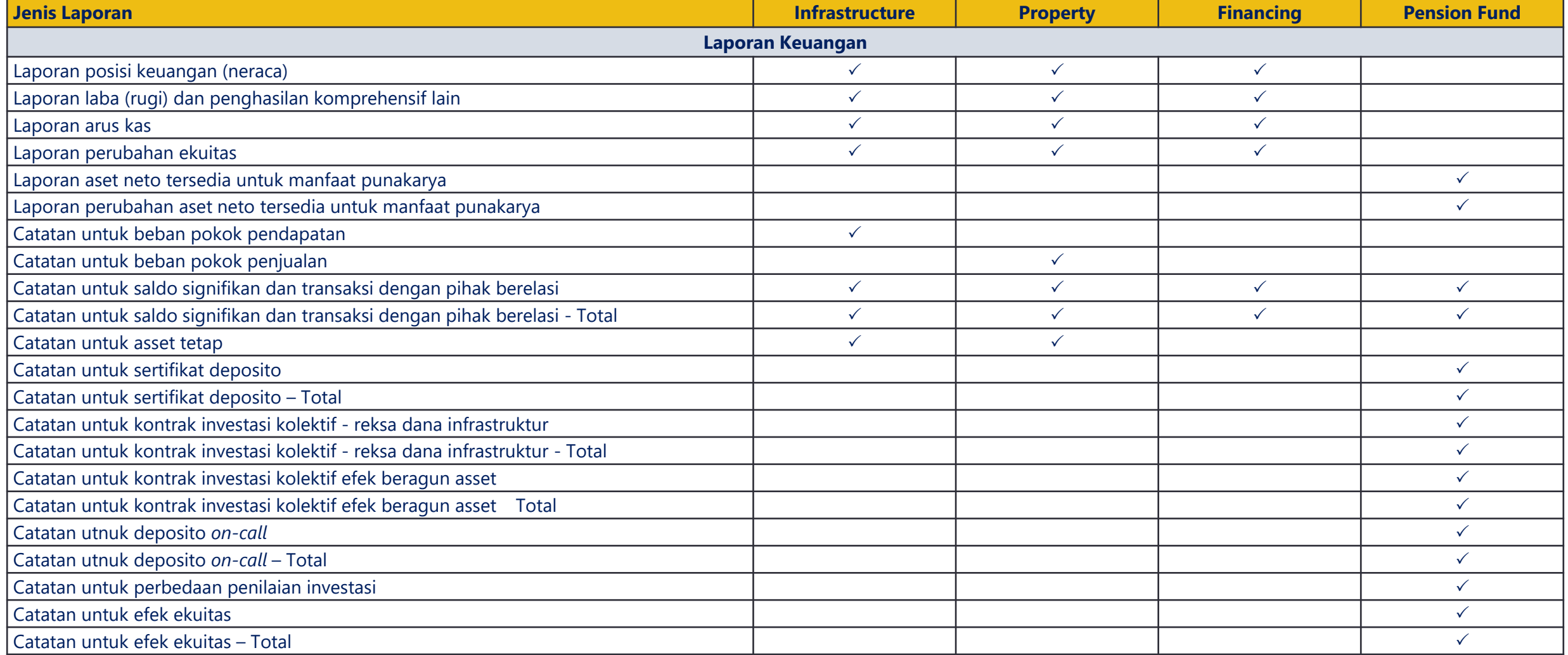

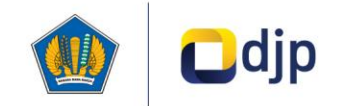

### **Jumlah Laporan Wajib yang Diperlukan Dalam Pelaporan SILK (3/4)**

*Entry Points* (Kelompok Sektoral) Sprint 3 (2/2)

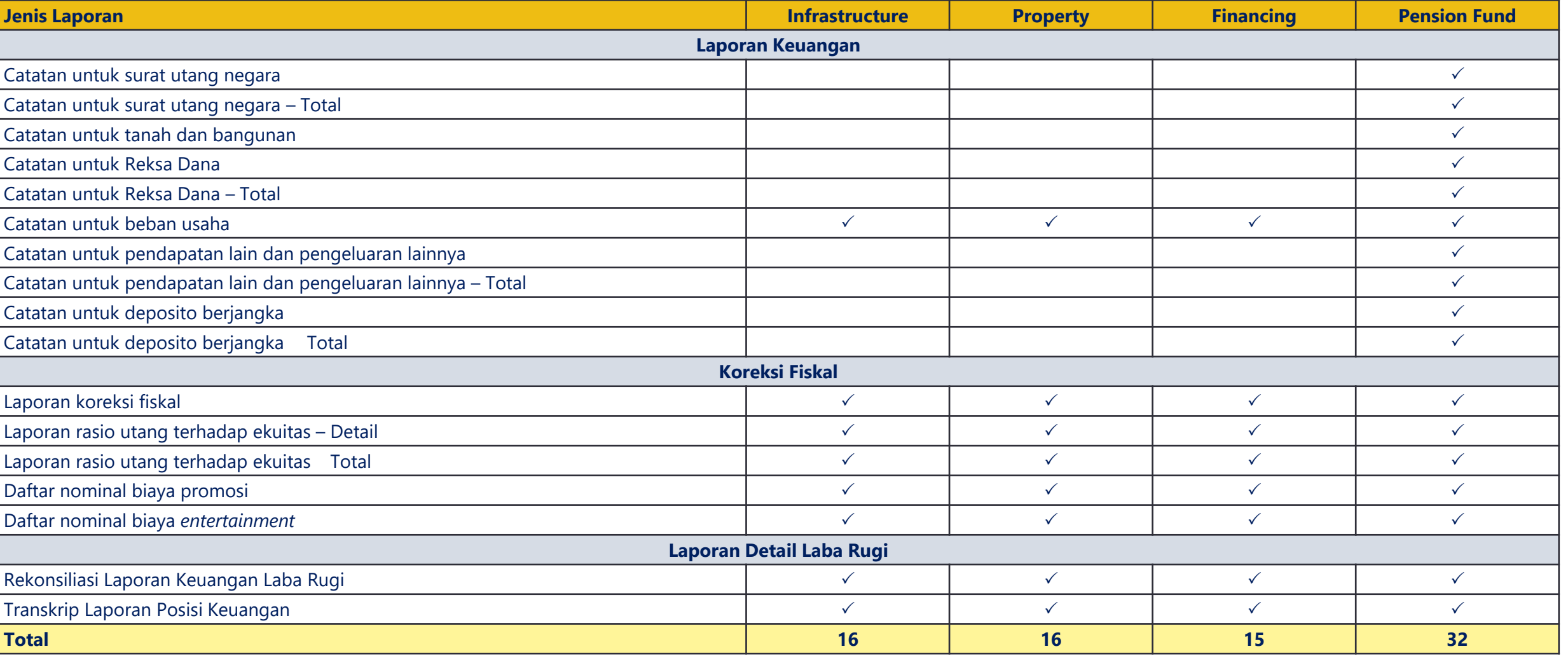

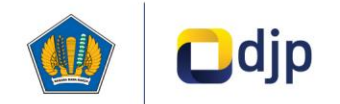

# **Pembagian Form Terstandardisasi (***Template***) SILK**

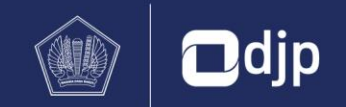

## **Gambaran Umum Form Terstandardisasi (***Template***) SILK**

### **Form** *Financial Report* **(FR)**

- Form laporan keuangan yang dikembangkan berdasarkan taksonomi Bursa Efek Indonesia yang sudah ada
- Form ini disusun agar Wajib Pajak dapat menyampaikan laporan keuangan yang ter-standardisasi

### **Form** *Detail PnL* **(DPL)**

Form DPL disusun sebagai ringkasan informasi dari laporan keuangan

### **Form** *Fiscal Correction* **(FC)**

Form FC disusun sebagai ringkasan informasi koreksi fiskal

### **Form CITR (e-Form)**

e-Form & informasi terkait lainnya

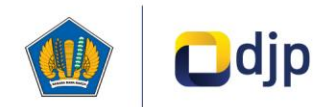

## **Pembagian Form Terstandardisasi (***Template***) SILK (1/14)**

**Form Terstandardisasi (***Template***) Laporan Keuangan/** *Financial Report* **(FR)** FR FC DPL

### A. Laporan posisi keuangan (1/2)

Terdapat 2 *form* yang disiapkan pada form SILK tekait Laporan posisi keuangan, yaitu:

- *1. Statement of Financial Position by Current and Non-Current*: digunakan untuk wajib pajak yang menyajikan laporan posisi keuangannya berdasarkan klasifikasi aset lancar & tidak lancar, serta liabilitas jangka pendek & jangka Panjang
- *2. Statement of Financial Position by Liquidity*: digunakan untuk wajib pajak yang menyajikan laporan posisi keuangannya berdasarkan urutan likuiditas

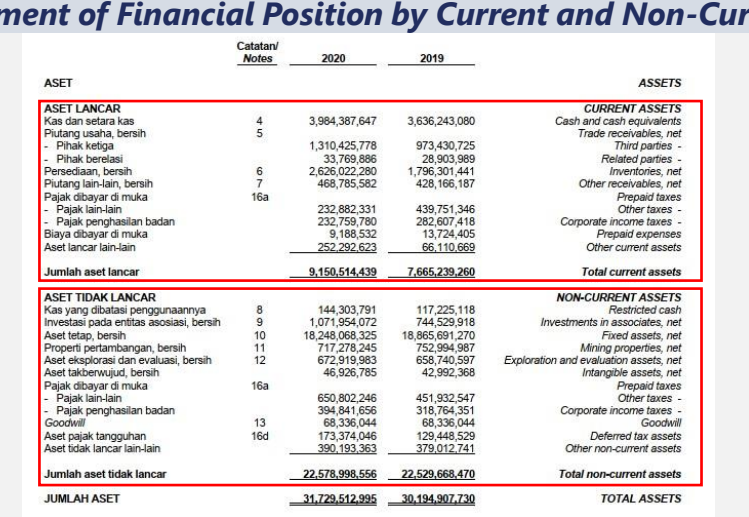

#### Ilustrasi Laporan Keuangan tahun 2020, Sektor General

### *Statement of Financial Position by Current and Non-Current Statement of Financial Position by Liquidity*

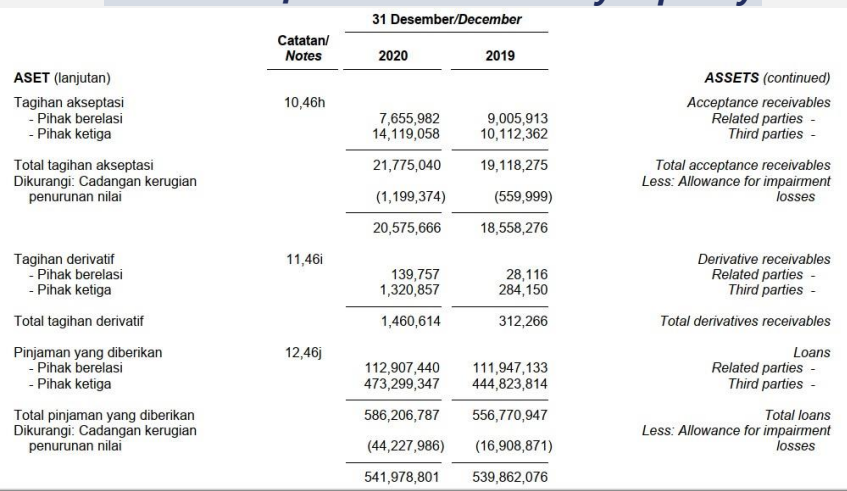

Ilustrasi Laporan Keuangan tahun 2020, Sektor Conventional Bank

Untuk beberapa entitas, seperti lembaga keuangan, penyajian aset dan liabilitas dalam urutan likuiditas memberikan informasi yang lebih relevan dan andal dibandingkan dengan penyajian berdasarkan lancar dan tidak lancar atau jangka pendek dan jangka panjang. Hal ini dikarenakan entitas industri keuangan tidak menyediakan barang atau jasa yang dapat diidentifikasi dengan jelas selama siklus operasi entitas \*

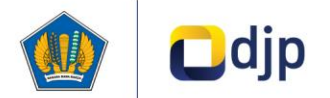

**1**

**\* Sumber** : PSAK 1 Paragraf 63

## **Pembagian Form Terstandardisasi (***Template***) SILK (2/14)**

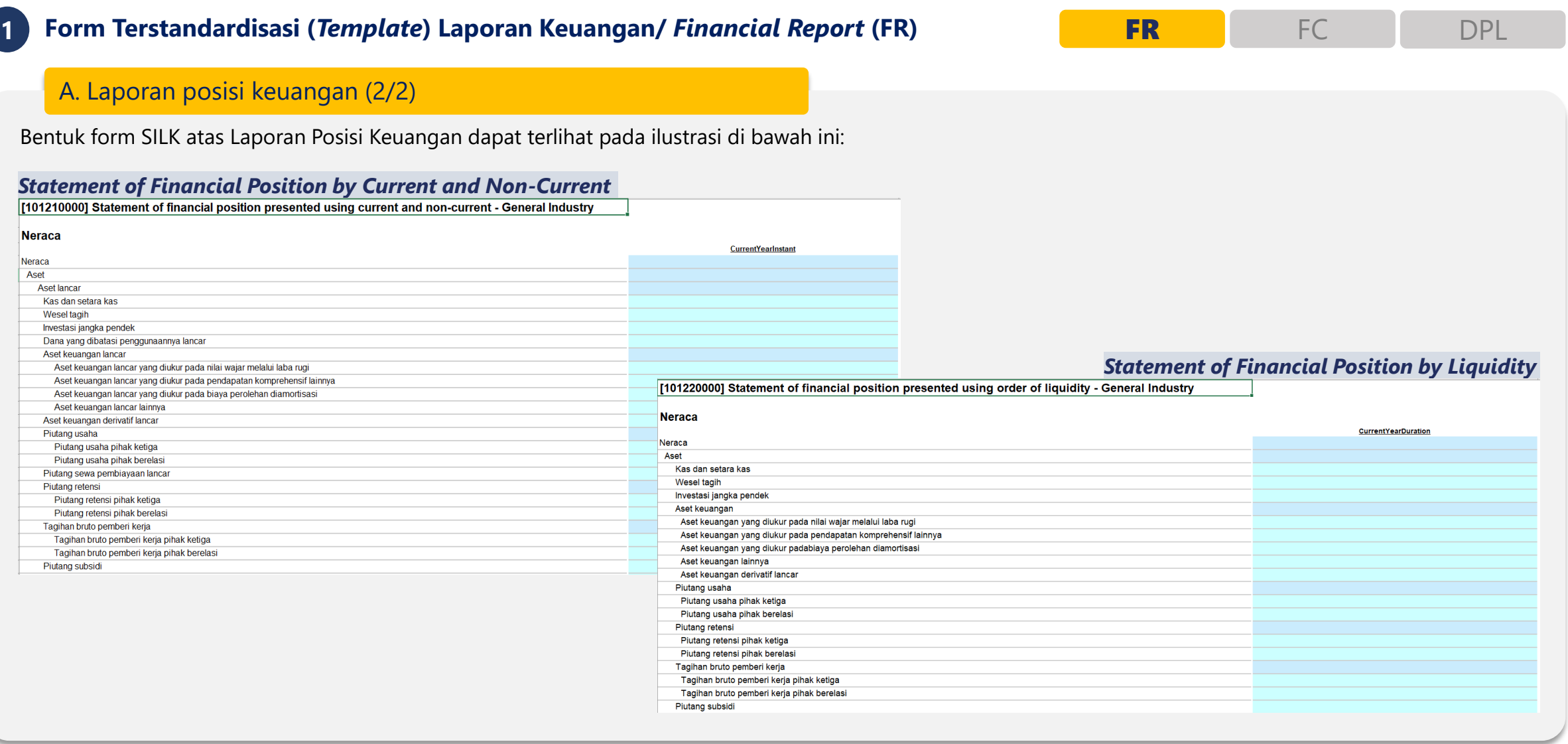

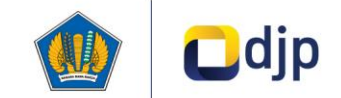

## **Pembagian Form Terstandardisasi (***Template***) SILK (3/14)**

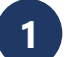

**Form Terstandardisasi (***Template***) Laporan Keuangan/** *Financial Report* **(FR)** FR FC DPL

### B. Laporan laba (rugi) dan penghasilan komprehensif lain (1/4)

Terdapat 4 *form* yang disiapkan pada form SILK tekait Laporan Laba (Rugi) dan Penghasilan Komprehensif Lain, yaitu:

- *1. Statement of profit or loss and other comprehensive income, OCI components presented net of tax, by function***:** digunakan untuk Wajib Pajak yang menyajikan beban dalam laporan laba (rugi) berdasarkan klasifikasi fungsional dan jumlah penghasilan komprehensif lainnya disajikan setelah efek pajak.
- 2. **Statement of profit or loss and other comprehensive income, OCI components presented net of tax, by nature: digunakan untuk Wajib Pajak yang** menyajikan beban dalam laporan laba (rugi) tanpa merealokasi berdasarkan fungsi dan jumlah penghasilan komprehensif lainnya disajikan setelah efek pajak.

### *Statement of profit or loss and other comprehensive income, OCI components presented net of tax, by function*

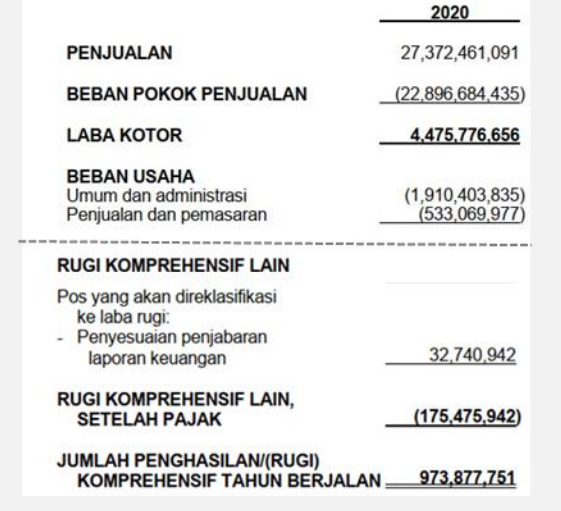

### *Statement of profit or loss and other comprehensive income, OCI components presented net of tax, by nature*

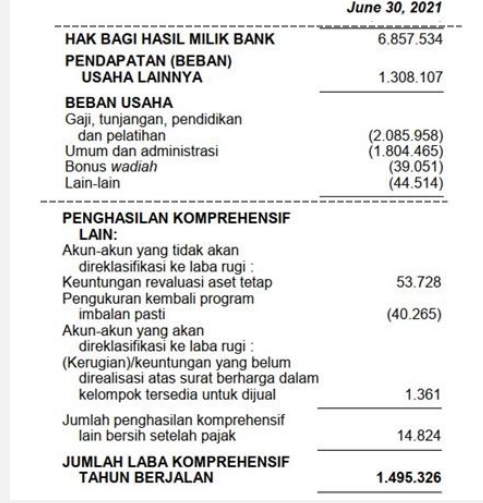

Ilustrasi Laporan Keuangan tahun 2020, Sektor General

Ilustrasi Laporan Keuangan Q2 tahun 2021, Sektor Sharia

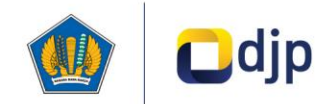

## **Pembagian Form Terstandardisasi (***Template***) SILK (4/14)**

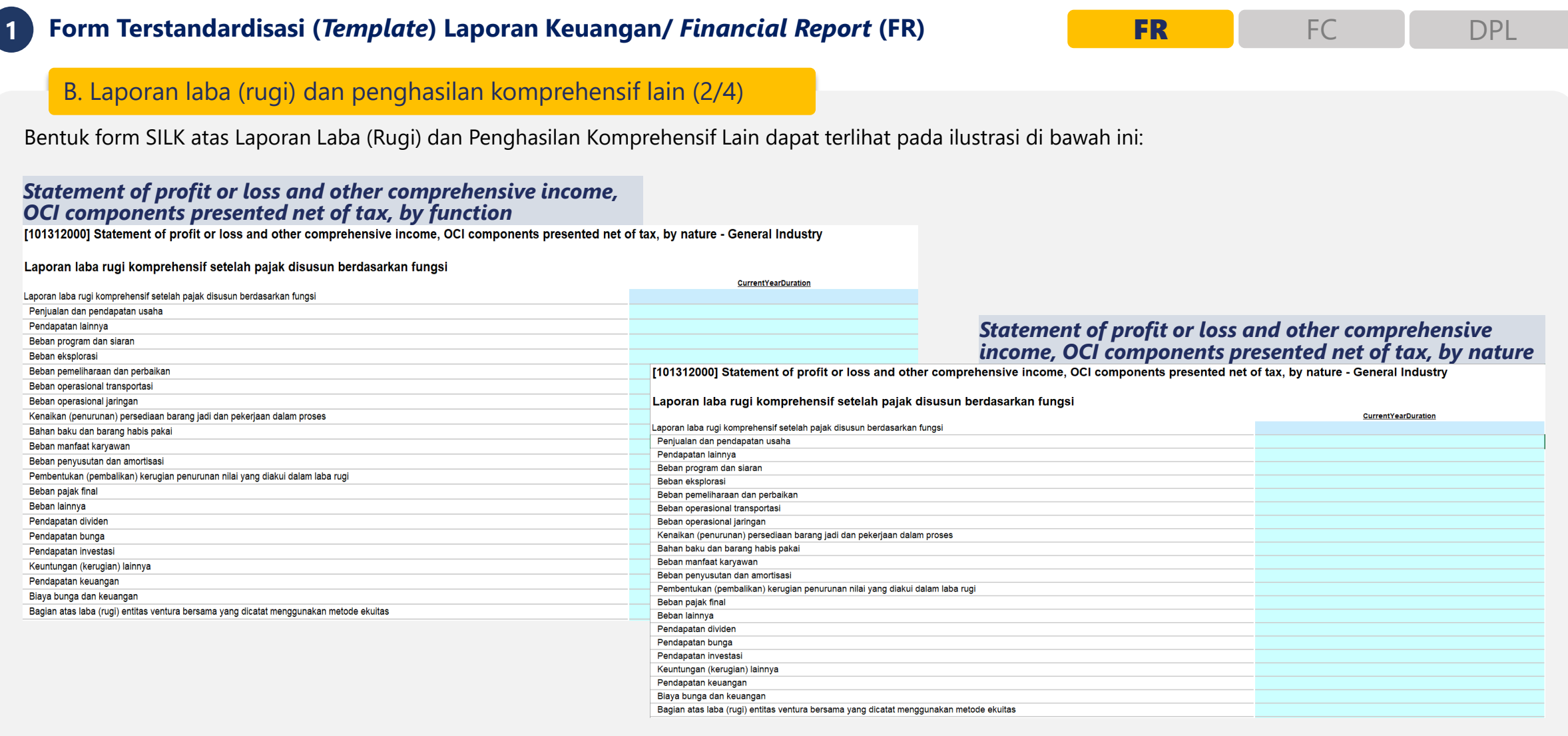

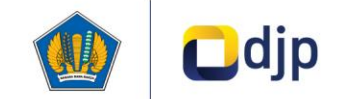

## **Pembagian Form Terstandardisasi (***Template***) SILK (5/14)**

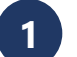

**Form Terstandardisasi (***Template***) Laporan Keuangan/** *Financial Report* **(FR)** FR FC DPL

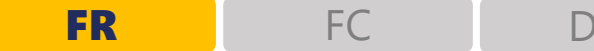

### B. Laporan laba (rugi) dan penghasilan komprehensif lain (3/4)

Terdapat 4 *form* yang disiapkan pada form SILK tekait Laporan Laba (Rugi) dan Penghasilan Komprehensif Lain, yaitu (lanjutan):

- 3. **Statement of profit or loss and other comprehensive income, OCI components presented before tax, by function: digunakan untuk Wajib Pajak yang** menyajikan beban dalam laporan laba (rugi) berdasarkan klasifikasi fungsional dan jumlah penghasilan komprehensif lainnya disajikan sebelum efek pajak.
- 4. **Statement of profit or loss and other comprehensive income, OCI components presented before tax, by nature: digunakan untuk Wajib Pajak yang** menyajikan beban dalam laporan laba (rugi) tanpa merealokasi berdasarkan fungsi dan jumlah penghasilan komprehensif lainnya disajikan sebelum efek pajak.

### *Statement of profit or loss and other comprehensive income, OCI components presented before tax, by function*

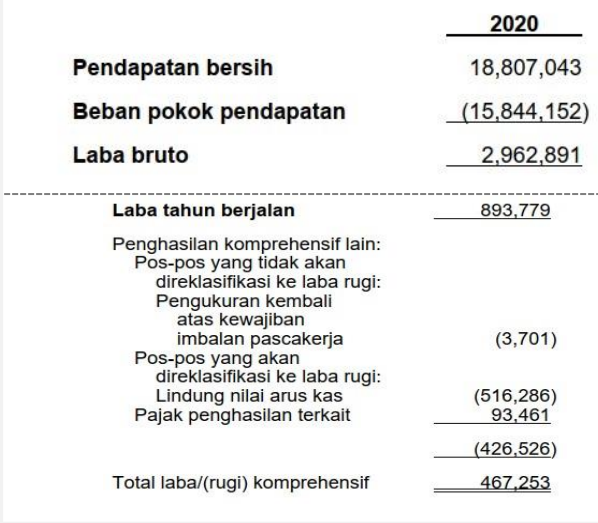

### *Statement of profit or loss and other comprehensive income, OCI components presented before tax, by nature*

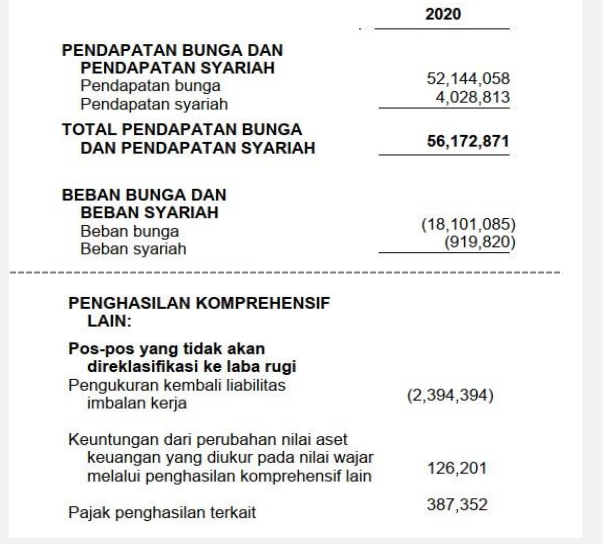

Ilustrasi Laporan Keuangan tahun 2020, Sektor General Ilustrasi Laporan Keuangan tahun 2020, Sektor Conventional Bank

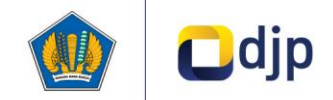

## **Pembagian Form Terstandardisasi (***Template***) SILK (6/14)**

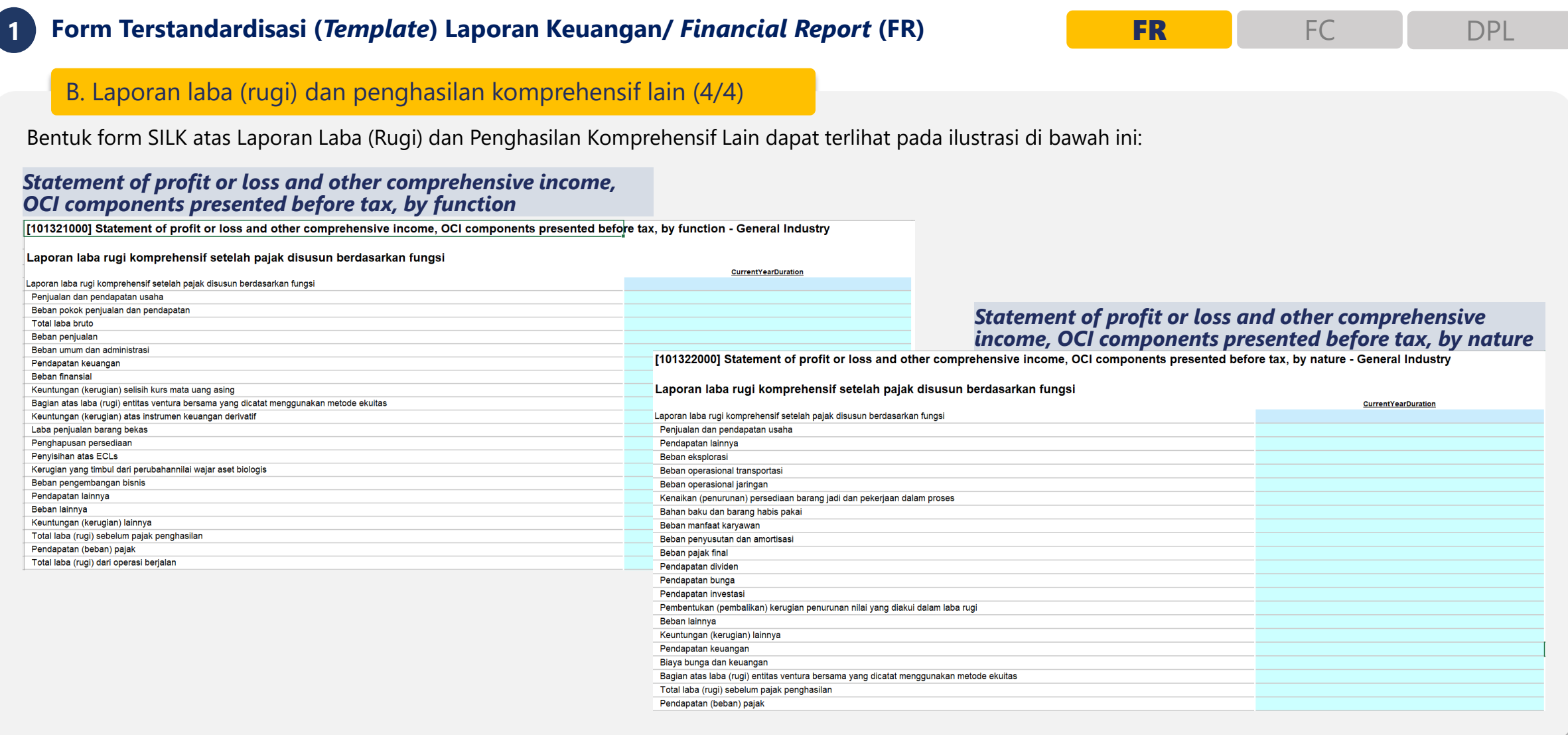

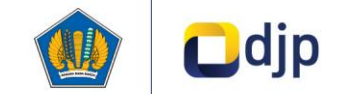

## **Pembagian Form Terstandardisasi (***Template***) SILK (7/14)**

**Form Terstandardisasi (***Template***) Laporan Keuangan/** *Financial Report* **(FR)** FR FC DPL

### C. Laporan arus kas (1/2)

Terdapat 2 *form* yang disiapkan pada form SILK tekait Laporan Arus Kas, yaitu:

- *1. Statement of cash flows, direct method*: Dengan metode langsung, kelompok utama dari penerimaan kas bruto dan pengeluaran kas bruto diungkapkan
- *2. Statement of cash flows, indirect method*: Dengan metode tidak langsung, laba (rugi) disesuaikan dengan mengoreksi pengaruh dari transaksi nonkas, penangguhan, atau akrual dari penerimaan atau pembayaran kas untuk operasi di masa lalu dan masa depan, dan unsur penghasilan atau beban yang terkait dengan arus kas investasi atau pendanaan.

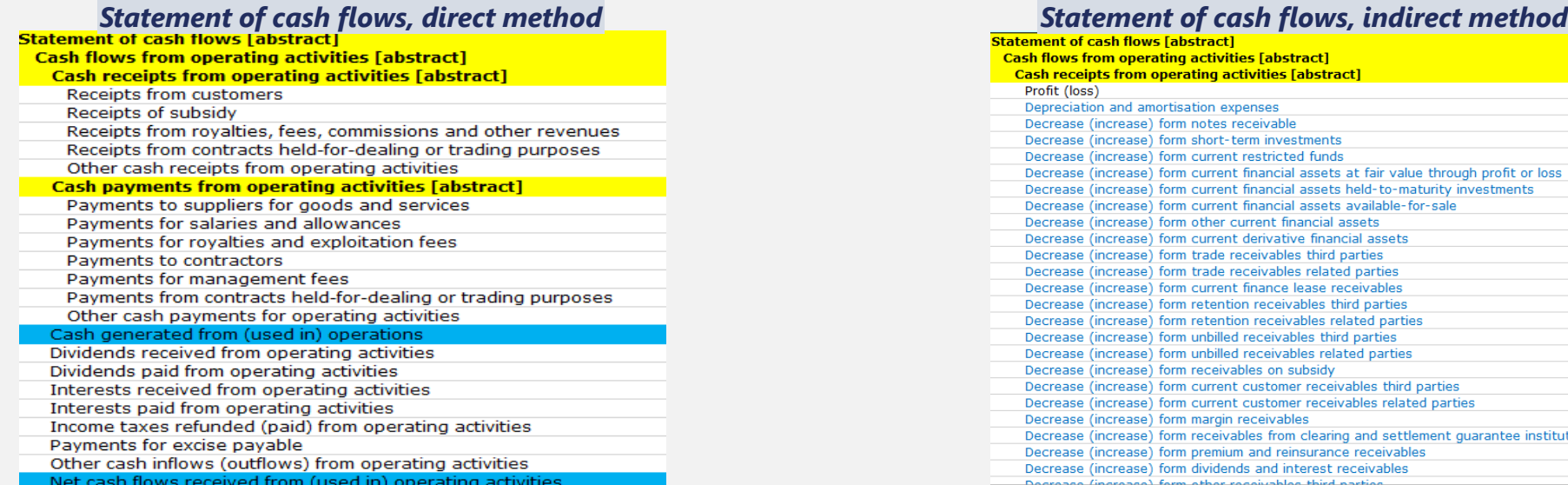

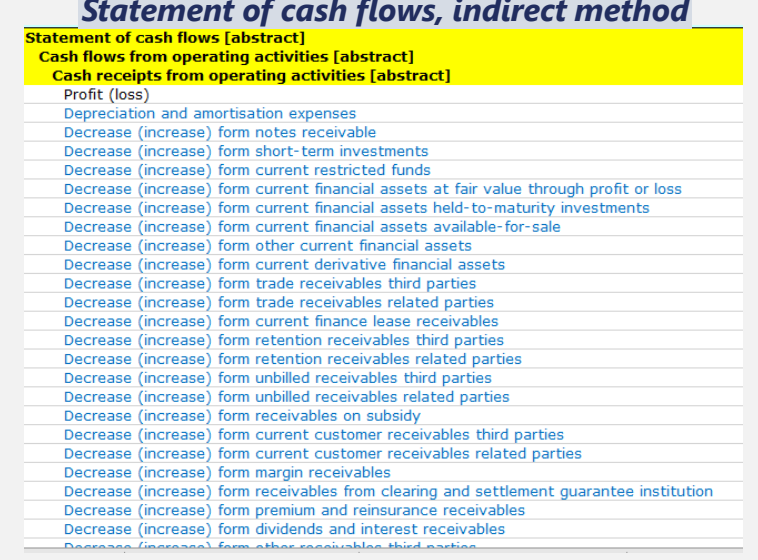

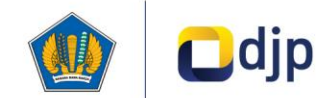

**1**

## **Pembagian Form Terstandardisasi (***Template***) SILK (8/14)**

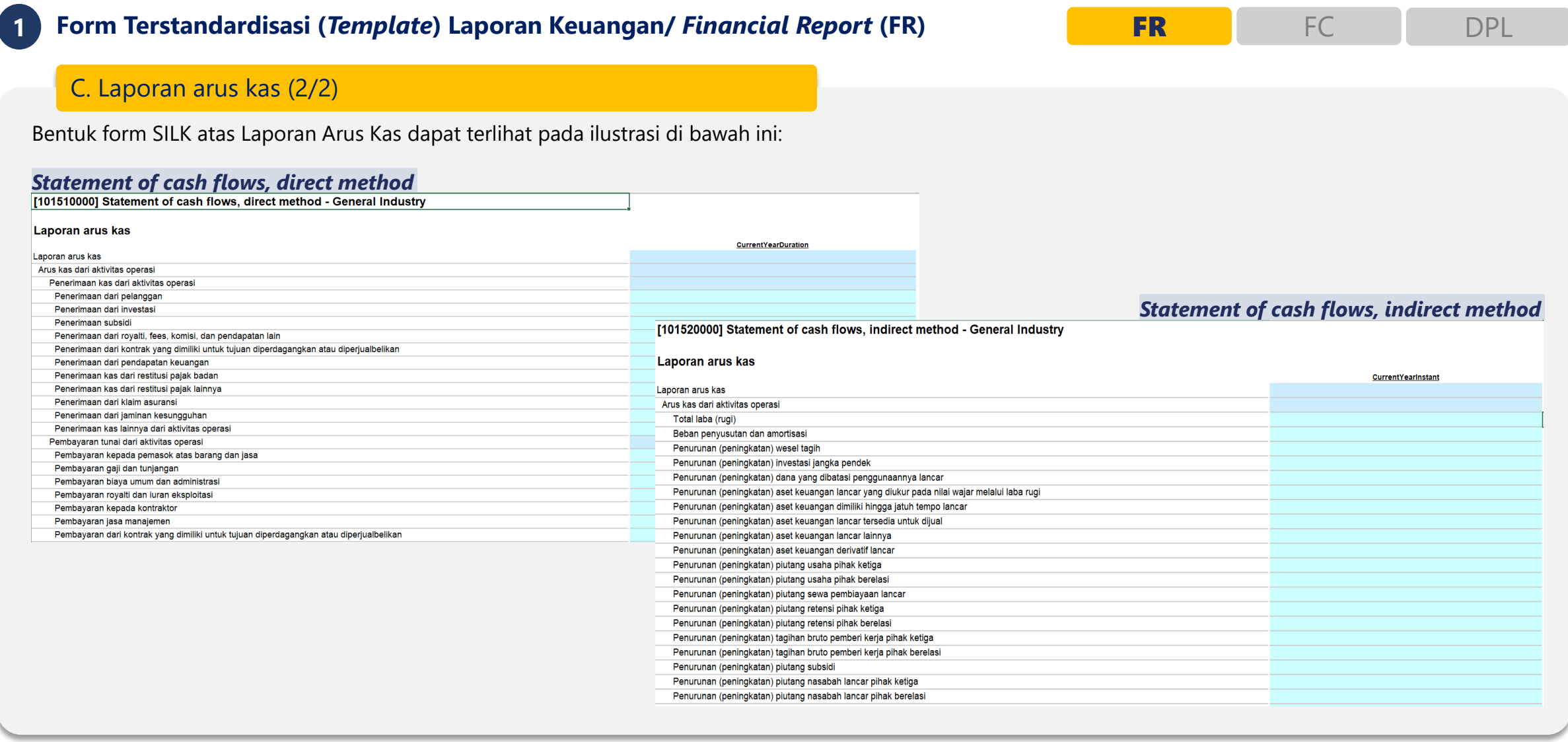

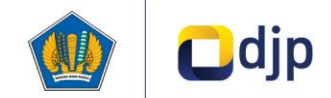

## **Pembagian Form Terstandardisasi (***Template***) SILK (9/14)**

**Form Terstandardisasi (***Template***) Laporan Keuangan/** *Financial Report* **(FR)** FR FC DPL

D. Laporan perubahan ekuitas

Dalam laporan perubahan ekuitas, Wajib Pajak melaporkan perubahan ekuitas selama periode berjalan yang terdampak oleh laba rugi komprehensif lain, pengaruh penerapan retrospektif atau penyajian kembali, dan rekonsiliasi setiap perubahan komponen ekuitas pada awal dan akhir periode.

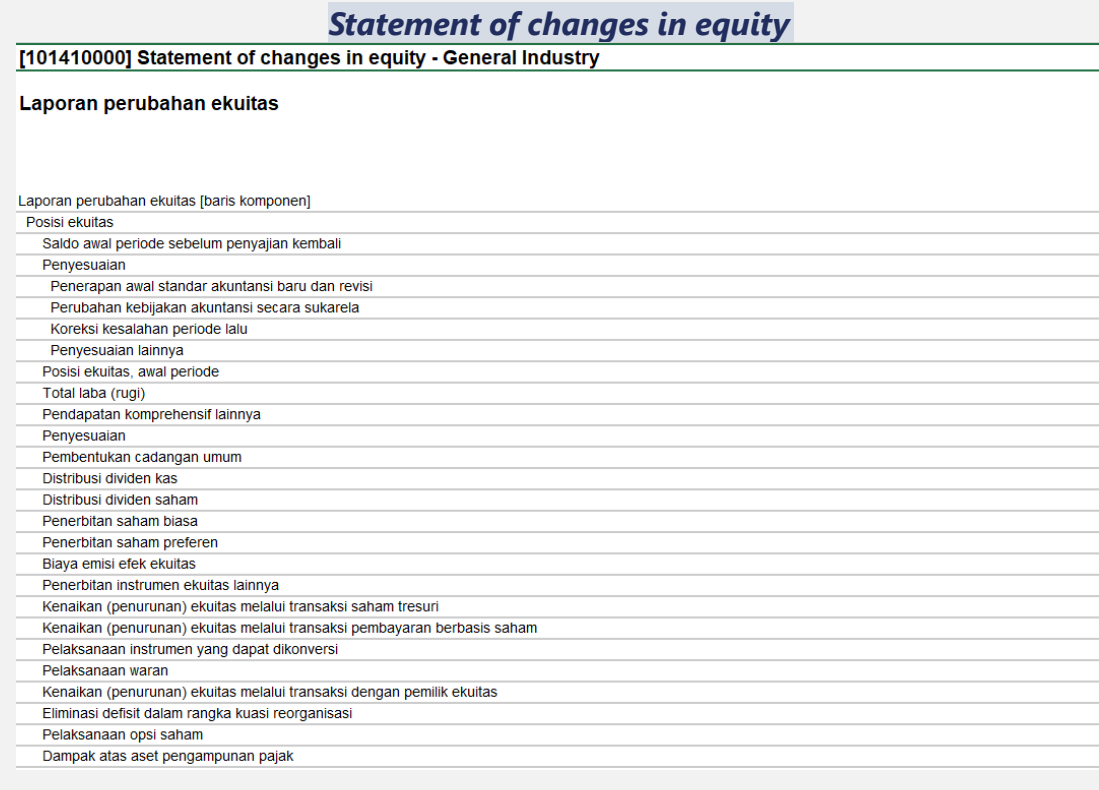

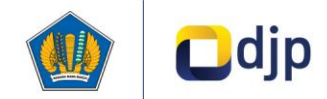

**1**

## **Pembagian Form Terstandardisasi (***Template***) SILK (10/14)**

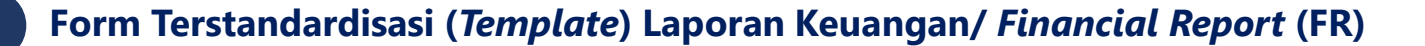

FR<sup>P</sup> FC DPL

### E. Catatan atas laporan keuangan (CALK)

CALK memberikan penjelasan atau rincian dari pos-pos yang disajikan dalam laporan keuangan dan informasi mengenai pos-pos yang tidak memenuhi kriteria pengakuan dalam laporan keuangan. Terdapat beberapa form CALK wajib di setiap *entry point* yang wajib diisi untuk kepentingan pelaporan pajak.

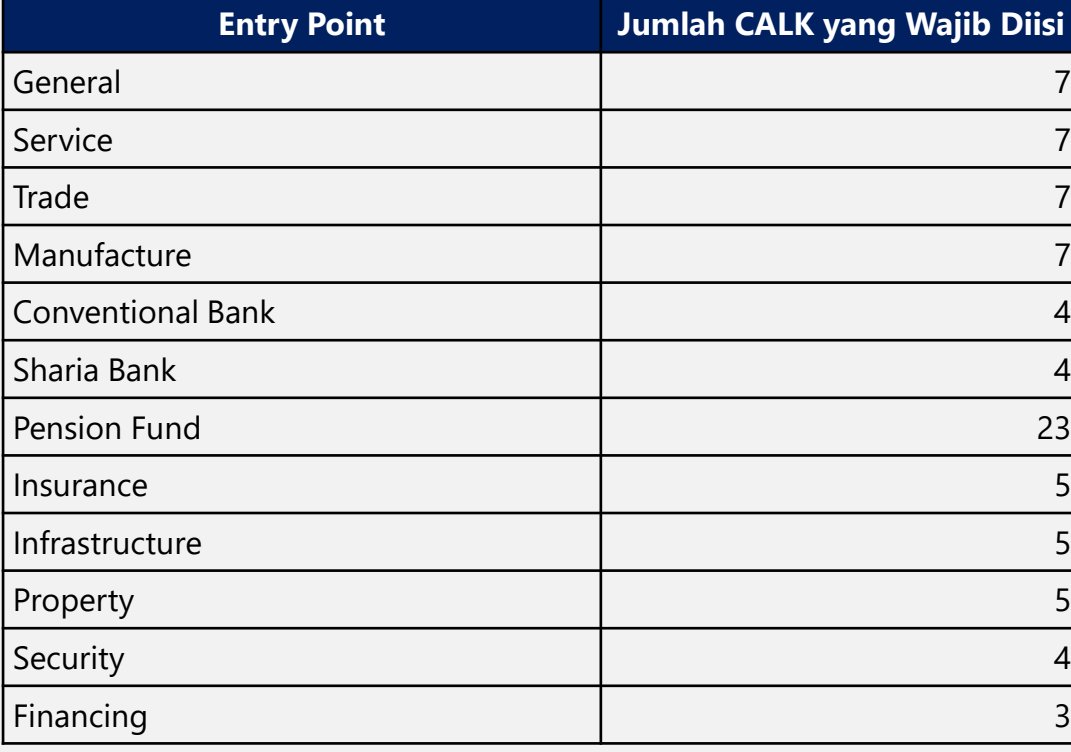

#### **KAS DAN SETARA KAS (lanjutan)**  $3<sub>1</sub>$ 2020 **Saldo** Mata uang asing **Setara** (dalam jutaan) Rupiah Mata uang Deposito berjangka (lanjutan) Pihak ketiga PT Bank Pembangunan Daerah Jawa Barat dan Banten Tbk ("BJB") Rp 919 US\$ 6 80 PT Bank Mega Tbk ("Bank Mega") Rp 379  $\overline{USS}$ 131 PT Bank Mavbank Indonesia Tbk. ("Mavbank") **Rp** 12 4. ASET KEUANGAN LANCAR LAINNYA 2020 Saldo Mata uang asing **Setara** Mata uang (dalam jutaan) Rupiah Deposito berjangka Pihak berelasi **BNI** 60 Rp US\$ 20 278 **Bank Mandiri** Rp 180 US\$ 70 **BRI** Rp 120 US\$ 197 **BTN** US\$ 126 Sub jumlah 1.031 Pihak ketiga

 $1100$ 

**Ilustrasi CALK**

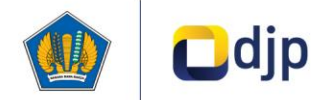

## **Pembagian Form Terstandardisasi (***Template***) SILK (11/14)**

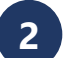

**2 Form Terstandardisasi (***Template***) Koreksi Fiskal/** *Fiscal Correction* **(FC)**

### Form Koreksi Fiskal/ *Fiscal Correction* (FC) (1/2)

Terdapat 3 *form* yang disiapkan pada form SILK tekait Koreksi Fiskal, yaitu:

- *1. Statement of fiscal correction***:** digunakan oleh Wajib Pajak untuk menyajikan perbedaan perhitungan akuntansi komersial dan perhitungan akuntansi yang diperbolehkan secara fiskal berdasarkan aturan-aturan yang berlaku.
- 2. Statement of debt to equity ratio: digunakan oleh Wajib Pajak untuk menyajikan perbandingan antara jumlah utang dan modal yang dapat digunakan dalam perhitungan perpajakan sesuai dengan peraturan yang berlaku.
- *3. Nominative list of promotional expenses***:** digunakan oleh Wajib Pajak untuk menyajikan pengeluaran biaya promosi dan entertainment yang dapat dikurangkan dari perhitungan perpajakan sesuai dengan aturan-aturan yang berlaku.

### **Statement of fiscal correction** *Nominative statement of debt to equity ratio* $\blacksquare$

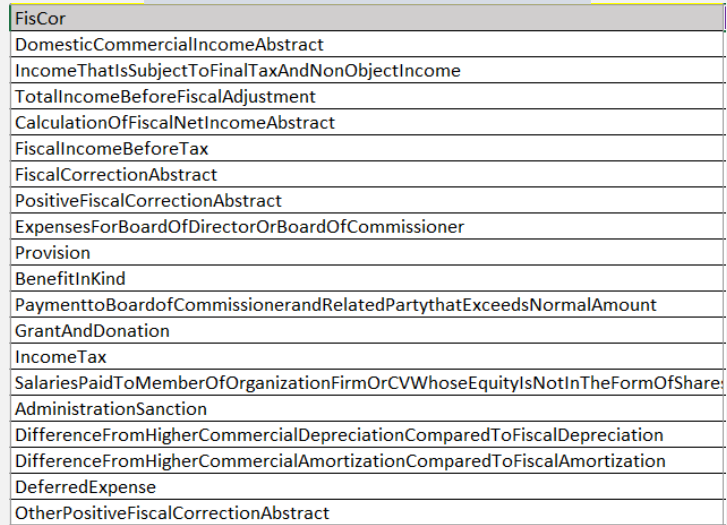

#### **DER** DebtToEquityRatioAbstract TINDebtToEquityRatio FiscalYearDebtToEquityRatio CalculationOfDebtBalanceTuple LenderAbstract **TaxpayersName** NameCalculationOfDebtBalance RelationCalculationOfDebtBalance BalanceOfDebtAtTheEndOfEachMonthAbstract BalanceOfDebtAtTheEndOfMonth1 BalanceOfDebtAtTheEndOfMonth2 BalanceOfDebtAtTheEndOfMonth3 BalanceOfDebtAtTheEndOfMonth4 BalanceOfDebtAtTheEndOfMonth5 BalanceOfDebtAtTheEndOfMonth6 BalanceOfDebtAtTheEndOfMonth7 BalanceOfDebtAtTheEndOfMonth8 BalanceOfDebtAtTheEndOfMonth9 BalanceOfDebtAtTheEndOfMonth10

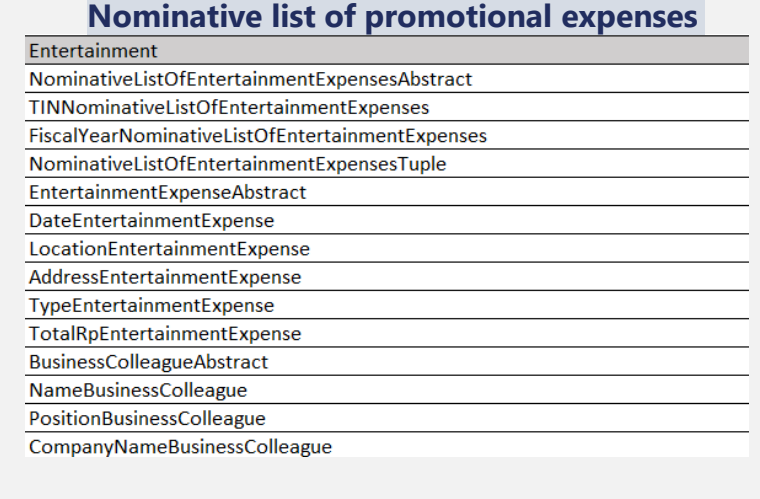

FR FC DPL

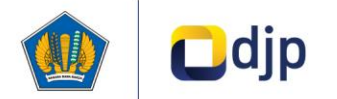

## **Pembagian Form Terstandardisasi (***Template***) SILK (12/14)**

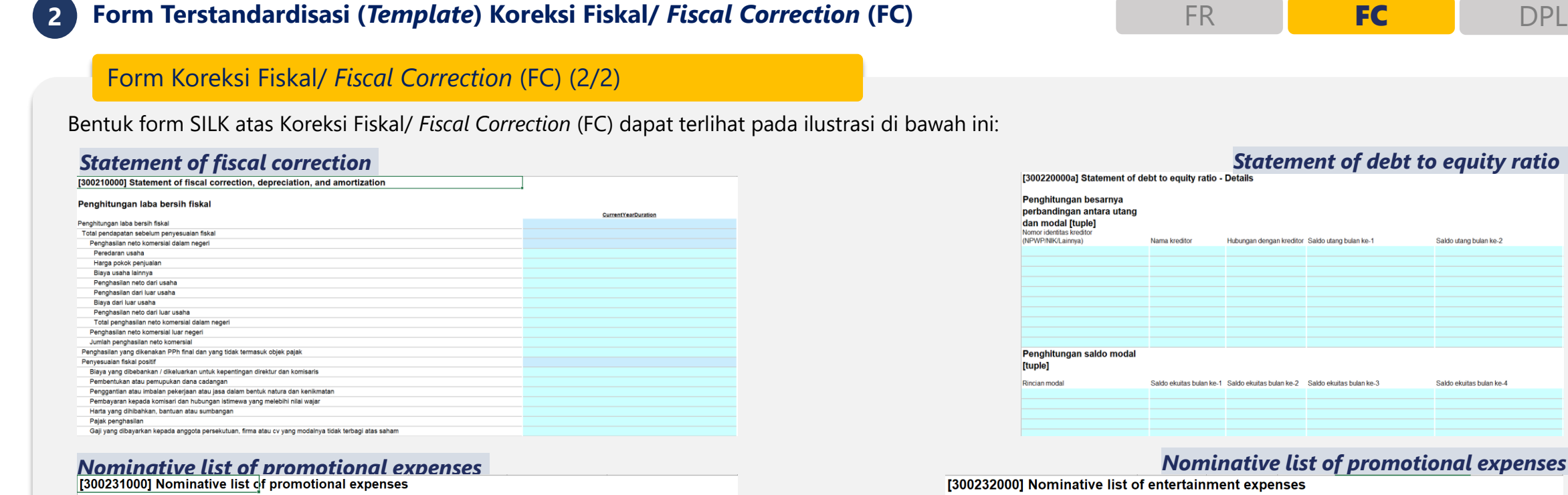

#### Daftar nominatif biaya promosi [tuple]

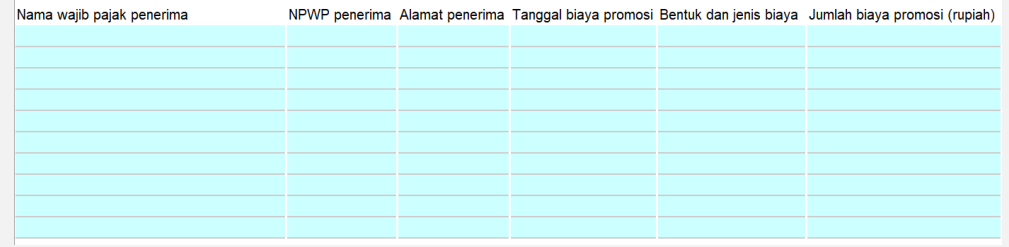

### *Nominative list of promotional expenses*

Saldo utang bulan ke-2

Saldo ekuitas bulan ke-4

#### Daftar nominatif biaya

jamuan [tuple] Tanggal jamuan

Lokasi jamuan Alamat jamuan Tipe jamuan Jumlah biaya jamuan (rupiah) Nama kolega bisnis

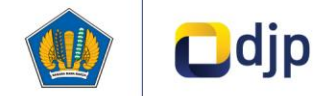

## **Pembagian Form Terstandardisasi (***Template***) SILK (13/14)**

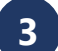

**3 Form Terstandardisasi (***Template***) Detail Laba Rugi/** *Detail Profit and Loss* **(DPL)**

FR<sub>eed</sub> to the second term of the property of the property of the property of the property of the property of the property of the property of the property of the property of the property of the property of the property of

### Form Detail Laba Rugi/ *Detail Profit and Loss* (DPL) (1/2)

Pada form ini form yang disiapkan tidak hanya mencakup akun di dalam Laba Rugi tetapi juga akun Neraca, dengan detil berikut:

- *1. Detailed profit and loss, balance sheet – income statement* **(Rekonsilisasi Laporan Kuengan Laba Rugi):** digunakan oleh Wajib Pajak untuk menyajikan akun-akun Laba dan Rugi yang digunakan dalam perhitungan perpajakan.
- 2. Detailed profit and loss, balance sheet financial position (Transkrip Laporan Posisi Keuangan): : digunakan oleh Wajib Pajak untuk menyajikan akunakun Neraca yang digunakan dalam perhitungan perpajakan.

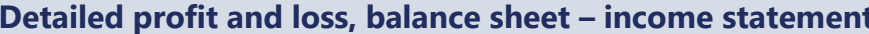

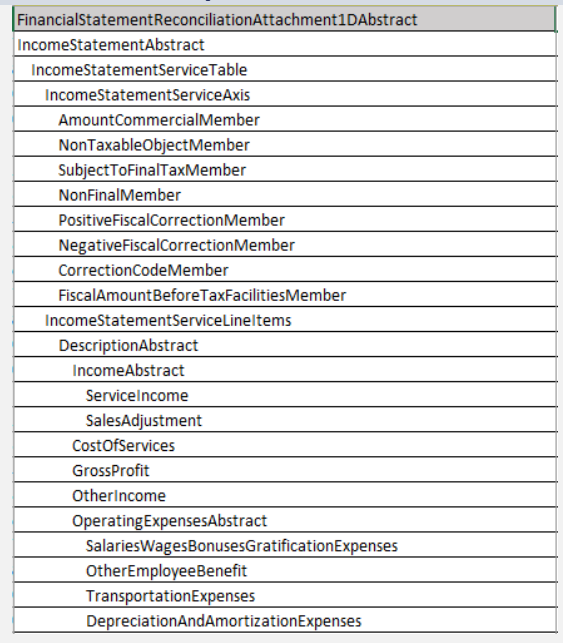

### **Detailed profit and loss, balance sheet – financial position**

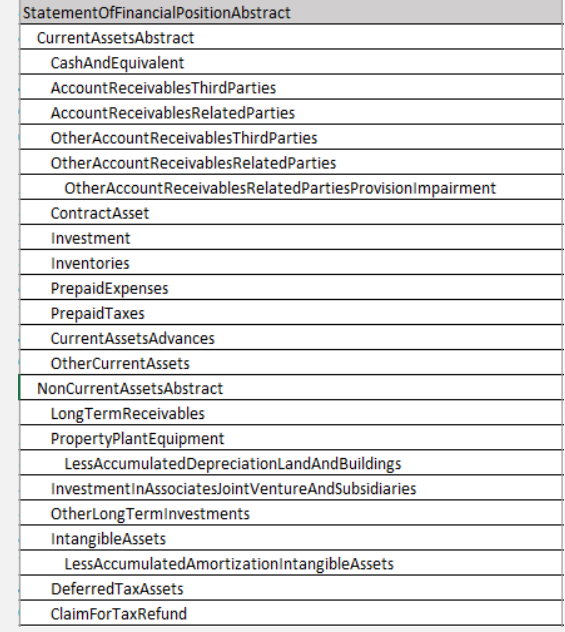

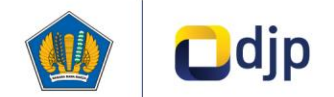

## **Pembagian Form Terstandardisasi (***Template***) SILK (14/14)**

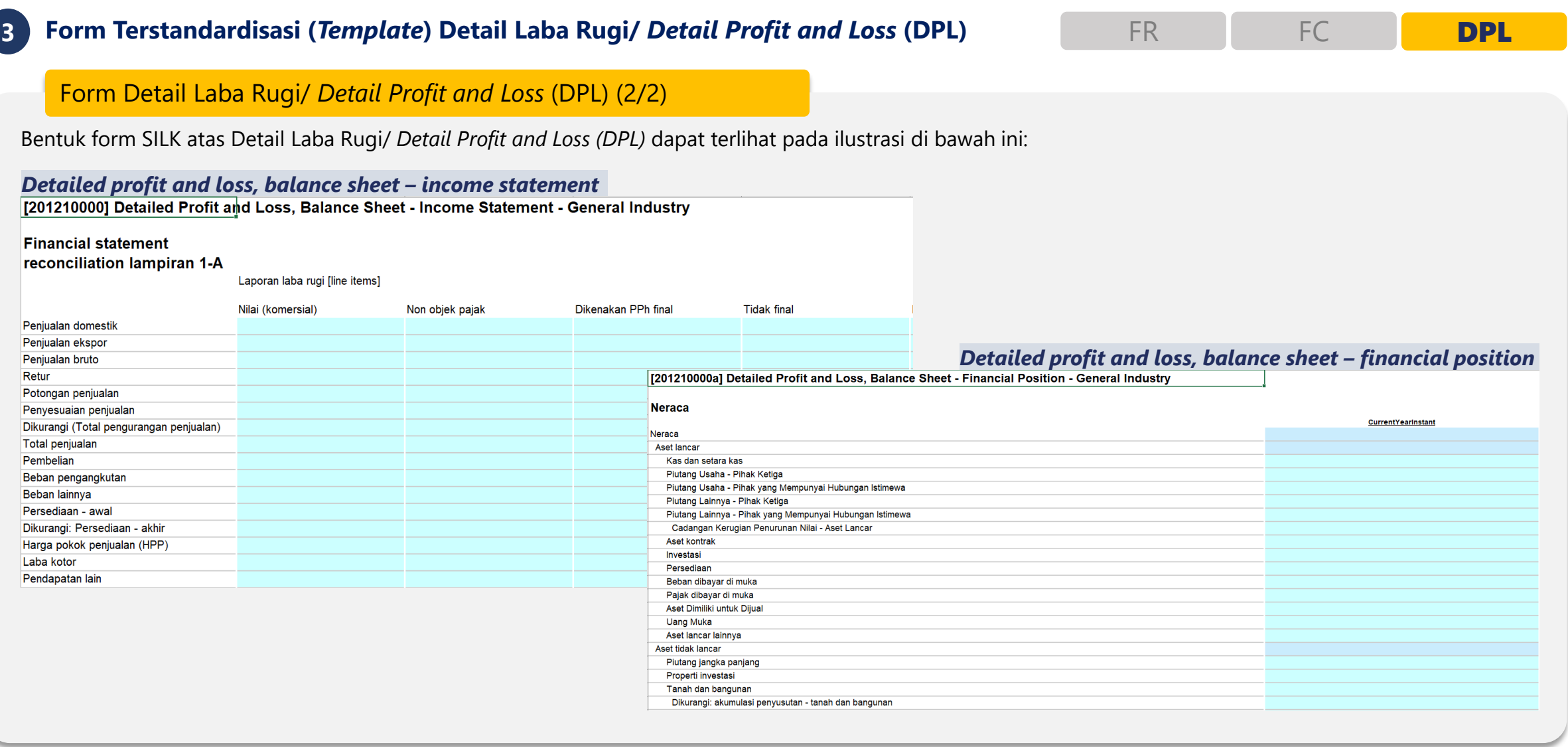

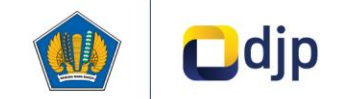

### **SILK Representatif** akan **membantu WP**  dalam implementasi pelaporan terstandardisasi

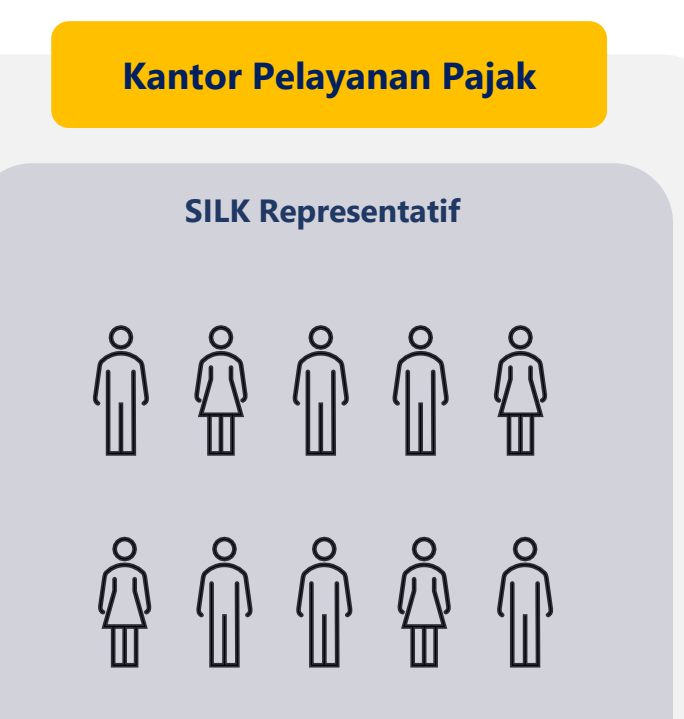

Terdiri dari berbagai peran dan tingkatan di kantor pajak seperti kepala unit, pengawas, AR, dan pihak terkait lainnya

### **Peran dan Tanggung Jawab SILK Representatif**

SILK Representatif akan melakukan:

- Komunikasi dengan Wajib Pajak mengenai prosedur pengisian dan pelaporan (*submission*) SILK
- Pelatihan dan sosialisasi untuk organisasi internal dan kepada Wajib Pajak
- Konsultasi dengan Tim Inti SILK atas pertanyaan Wajib Pajak terkait detail atau prosedur teknis SILK untuk kemudian disampaikan kembali kepada Wajib Pajak terkait

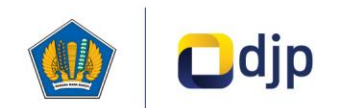

## **Mekanisme Pelaporan SILK**

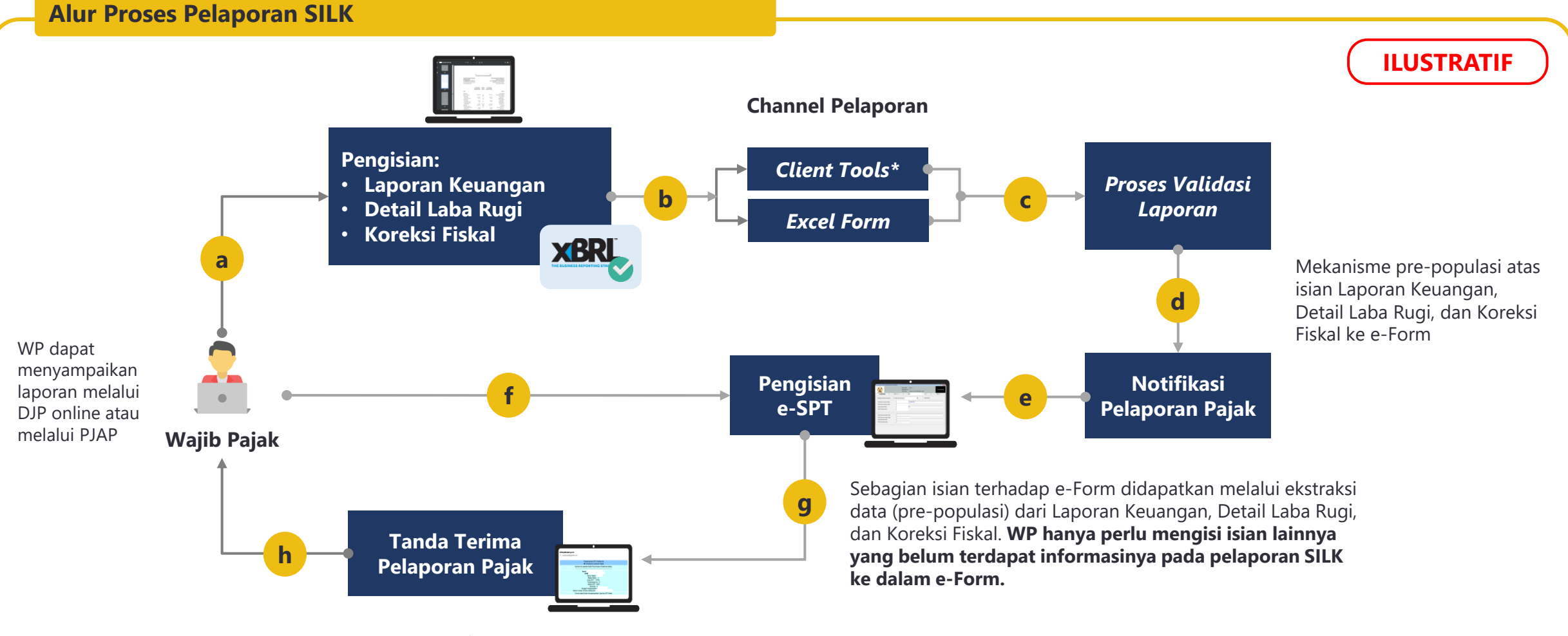

\* *Tools* khusus untuk membuat laporan dalam bentuk format yang terstandardisasi

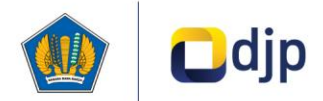

## **Piloting Pelaporan SILK (***Overview***)**

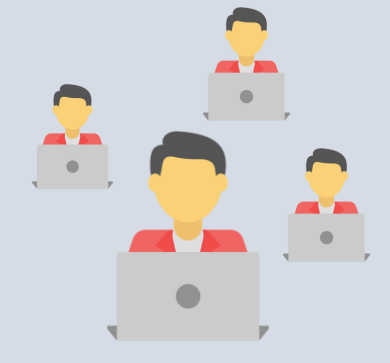

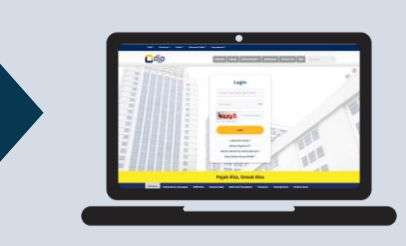

**33 Wajib Pajak** melakukan pelaporan melalui DJP Online

**Total 40 Wajib Pajak** ikut serta dalam kegiatan piloting untuk tahun pajak 2021 (pelaporan di 2022)

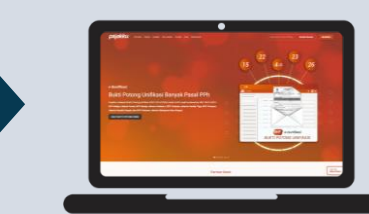

**7 Wajib Pajak** melakukan pelaporan melalui PJAP Pajakku

# **Laporan Perpajakan FR DPL FC E-Form**

- Wajib Pajak **melaporkan 4 jenis dokumen** laporan perpajakan
- Bentuk **e-Form** untuk tahun pajak 2021 (pelaporan pada tahun 2022) **tetap sama**
- Sebagai langkah awal **persiapan RUUPK**

### **Manfaat Pelaporan Pajak Bagi Wajib Pajak Piloting**

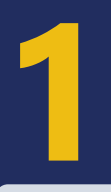

**Menyiapkan diri untuk program perpajakan nasional**

Wajib Pajak memiliki waktu dan kesempatan terlebih dahulu untuk menyiapkan diri dan beradaptasi dengan program perpajakan nasional

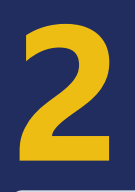

**Memberikan masukan atas standardisasi pelaporan perpajakan**

Wajib Pajak dapat memberikan input mengenai standardisasi pelaporan perpajakan yang akan diterapkan di masa yang akan datang

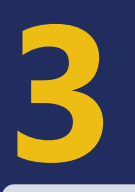

**Mendapatkan pendampingan terarah selama piloting**

Wajib Pajak dapat mengajukan pertanyaan dan mendapatkan pendampingan yang lebih terarah selama proses piloting pelaporan pajak menggunakan SILK ini

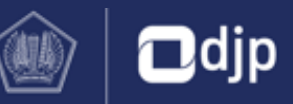

## **Mekanisme** *Prepopulated* **FR, FC, DPL terhadap CITR (e-Form)**

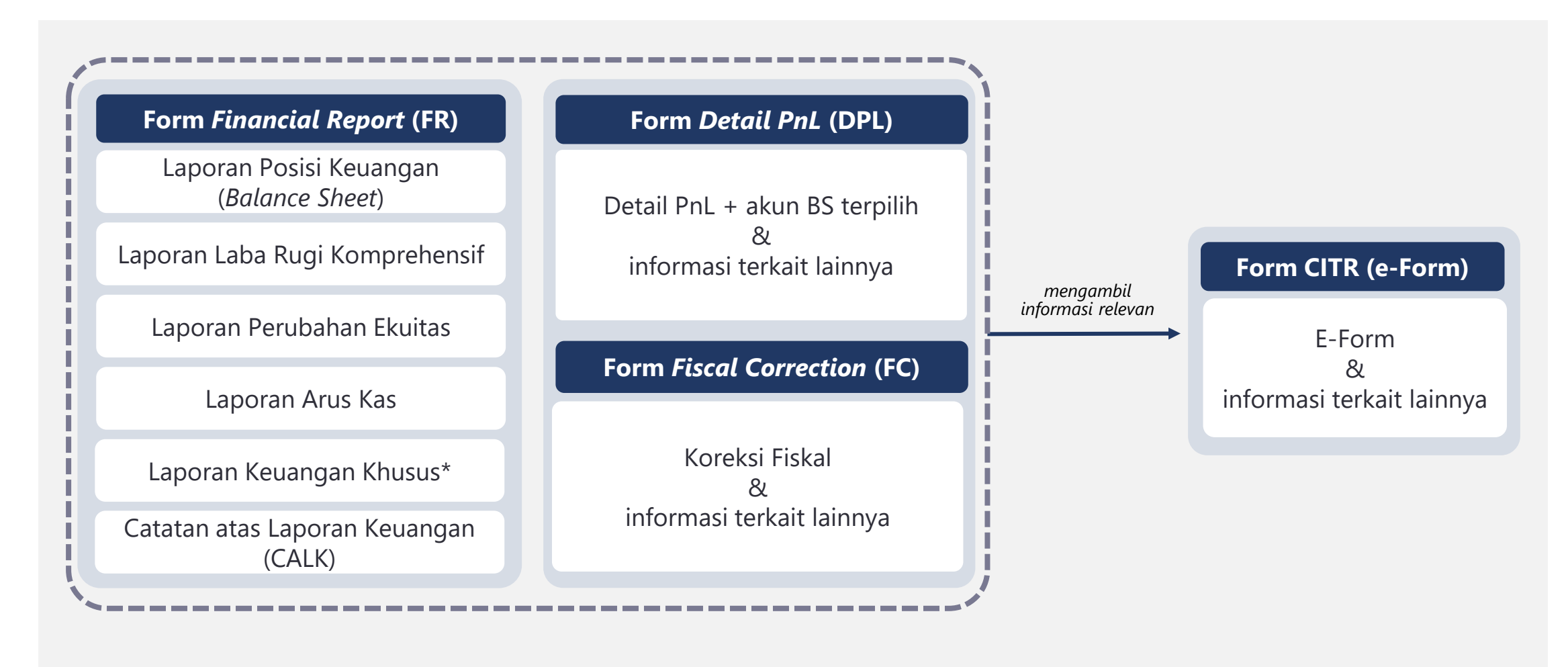

\* Laporan keuangan khusus mencakup tambahan laporan keuangan utama yang terdapat pada *entry point sharia*, *insurance*, dan *pension fund*

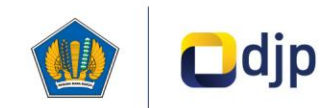

## **Perkembangan berkelanjutan yang** senantiasa dilakukan dalam implementasi SILK

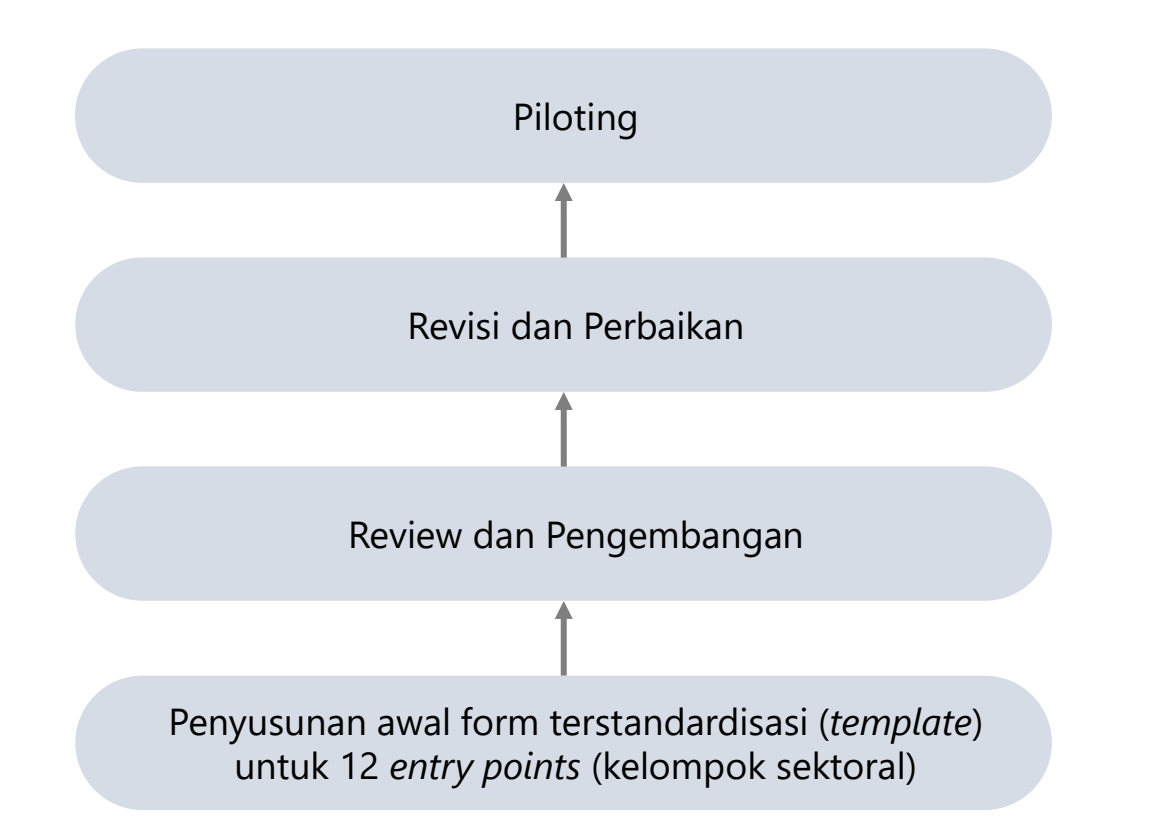

### **Beberapa hal yang perlu diperhatikan**

**1**

Masukan yang didapat atas from terstandardisasi (*template*) telah dievaluasi dan telah dijadikan input untuk lebih mematangkan SILK

Dengan skema prepopulasi, informasi dari e-Form bisa didapatkan dari pelaporan SILK (form laporan keuangan dan form perpajakan) yang telah diisi Wajib Pajak. **2**

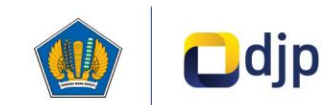

# **Alur Proses Pengisian Informasi Laporan Keuangan yang Terstandardisasi**

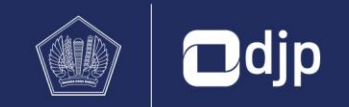

## **Ilustrasi Tata Cara Pelaporan SILK**

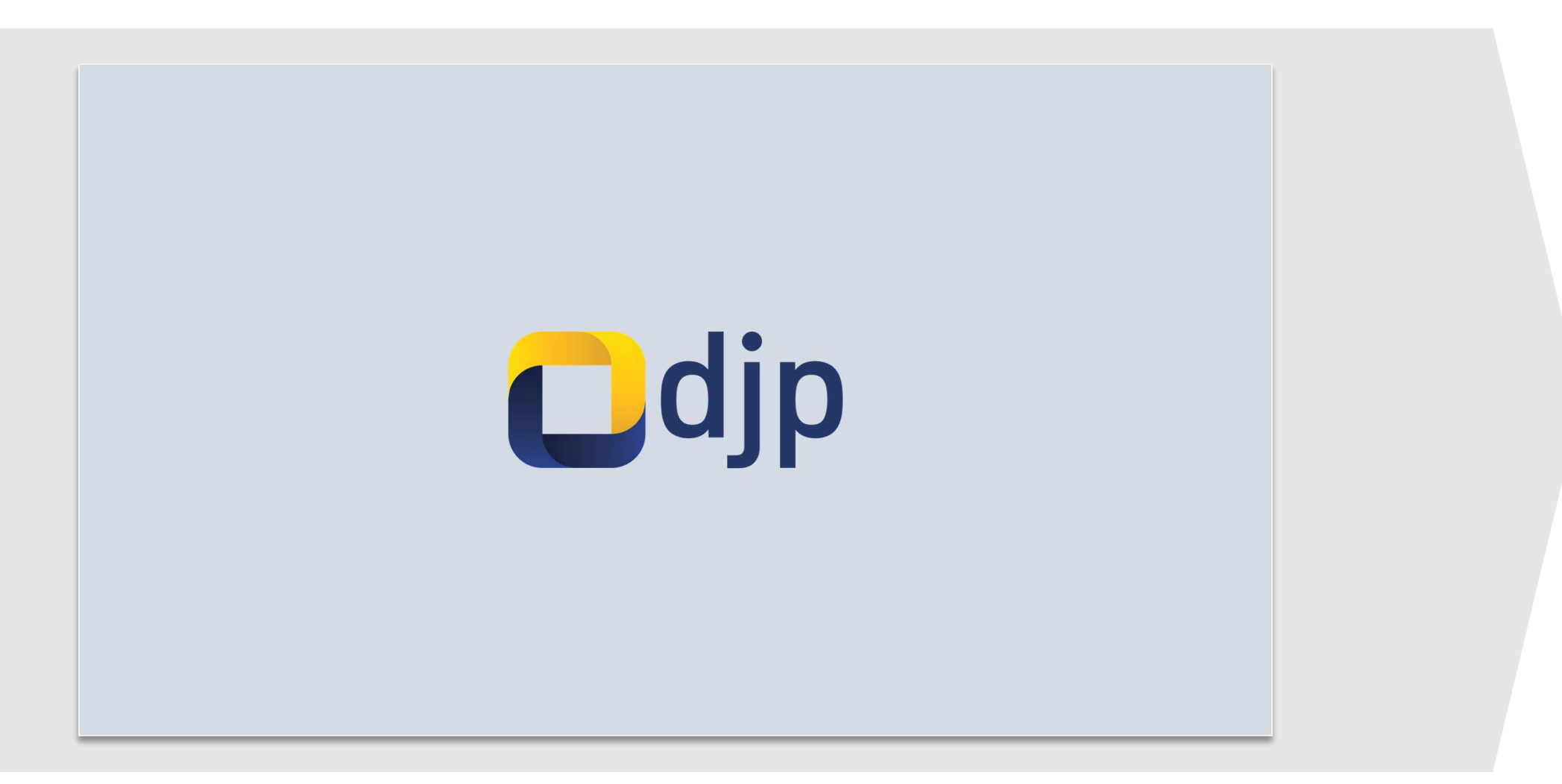

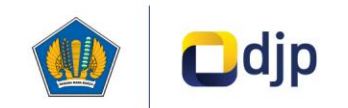

## **Tata Cara Pelaporan SILK**

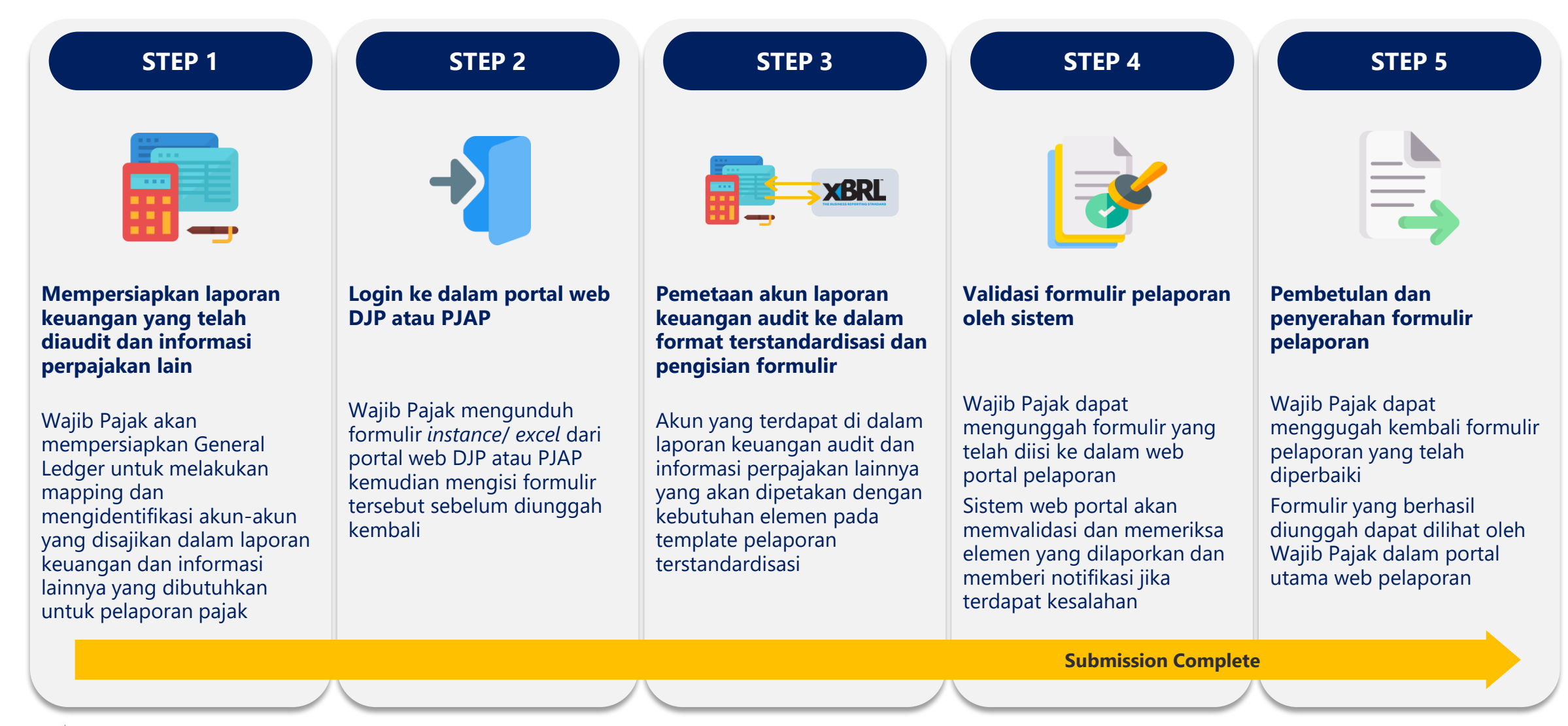

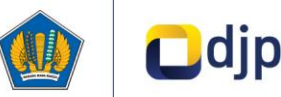

# **Simulasi Pengisian Informasi Laporan Keuangan yang Terstandardisasi**

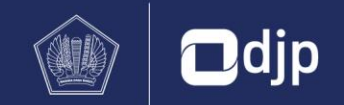

## **Simulasi Pelaporan SILK (1/22)**

### STEP 1 STEP 2 STEP 3 STEP 3 STEP 4 STEP 5

### STEP 1

**Mempersiapkan laporan keuangan yang telah diaudit dan informasi perpajakan yang dibutuhkan untuk pengisian SILK**

Wajib Pajak akan mempersiapkan *General Ledger* untuk melakukan mapping dan mengidentifikasi akun-akun yang disajikan dalam laporan keuangan dan informasi lainnya yang dibutuhkan untuk pelaporan pajak

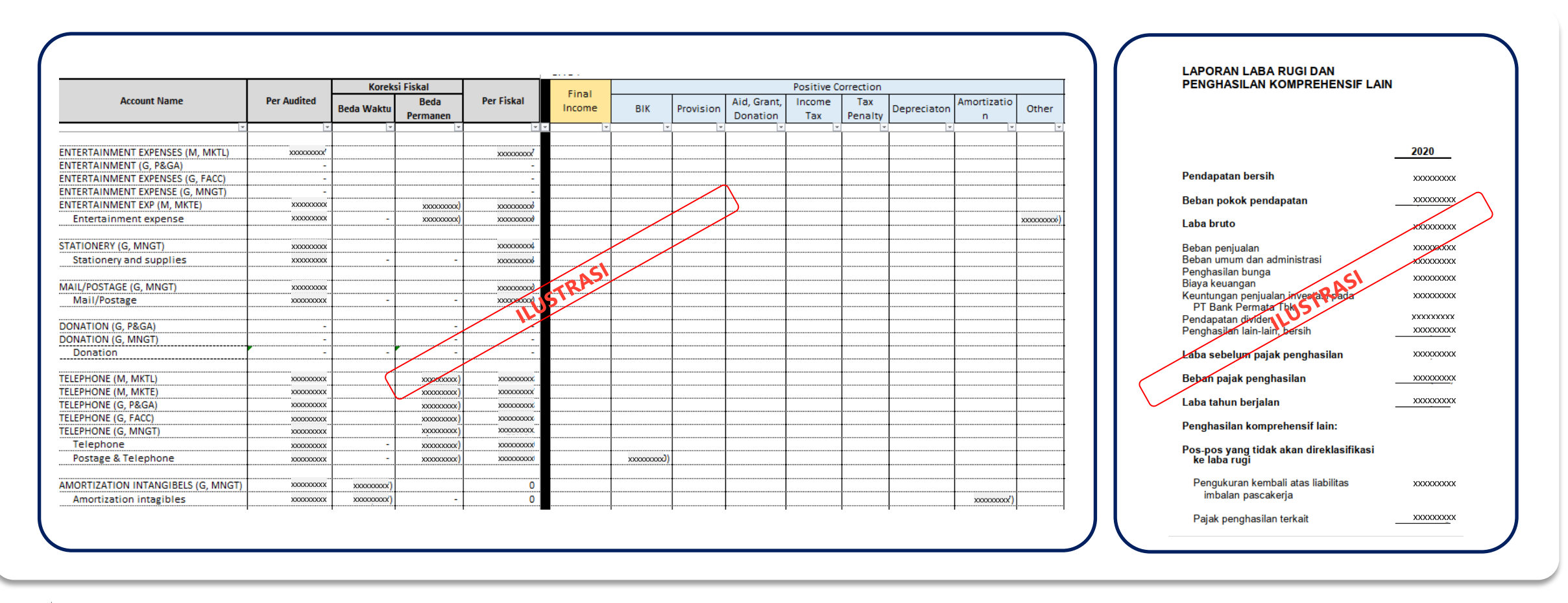

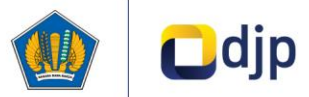

## **Simulasi Pelaporan SILK (2/22)**

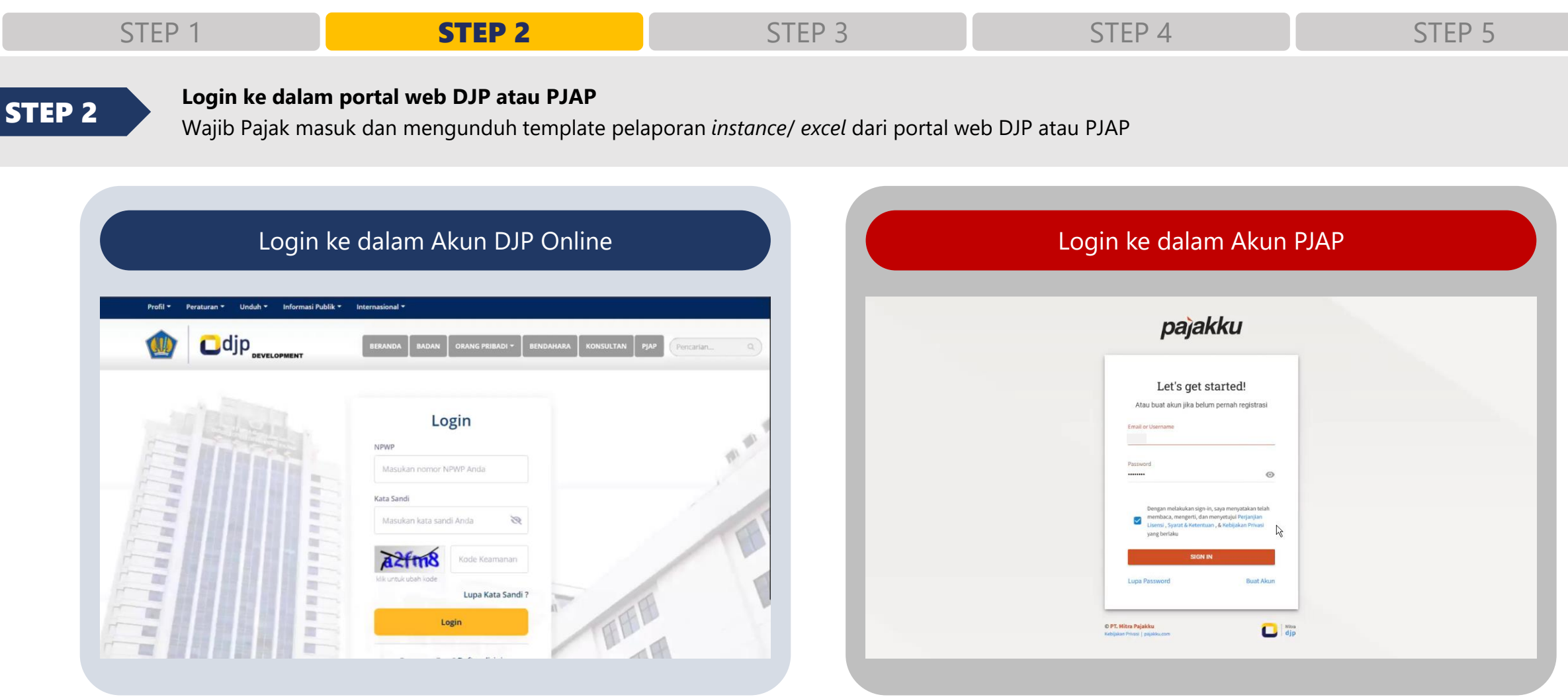

Wajib Pajak login ke dalam portal DJP Online dengan memasukkan **NPWP dan password**

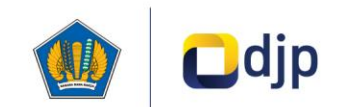

Wajib Pajak login ke dalam portal PJAP dengan memasukkan **email/ username dan password**

## **Simulasi Pelaporan SILK (3/22)**

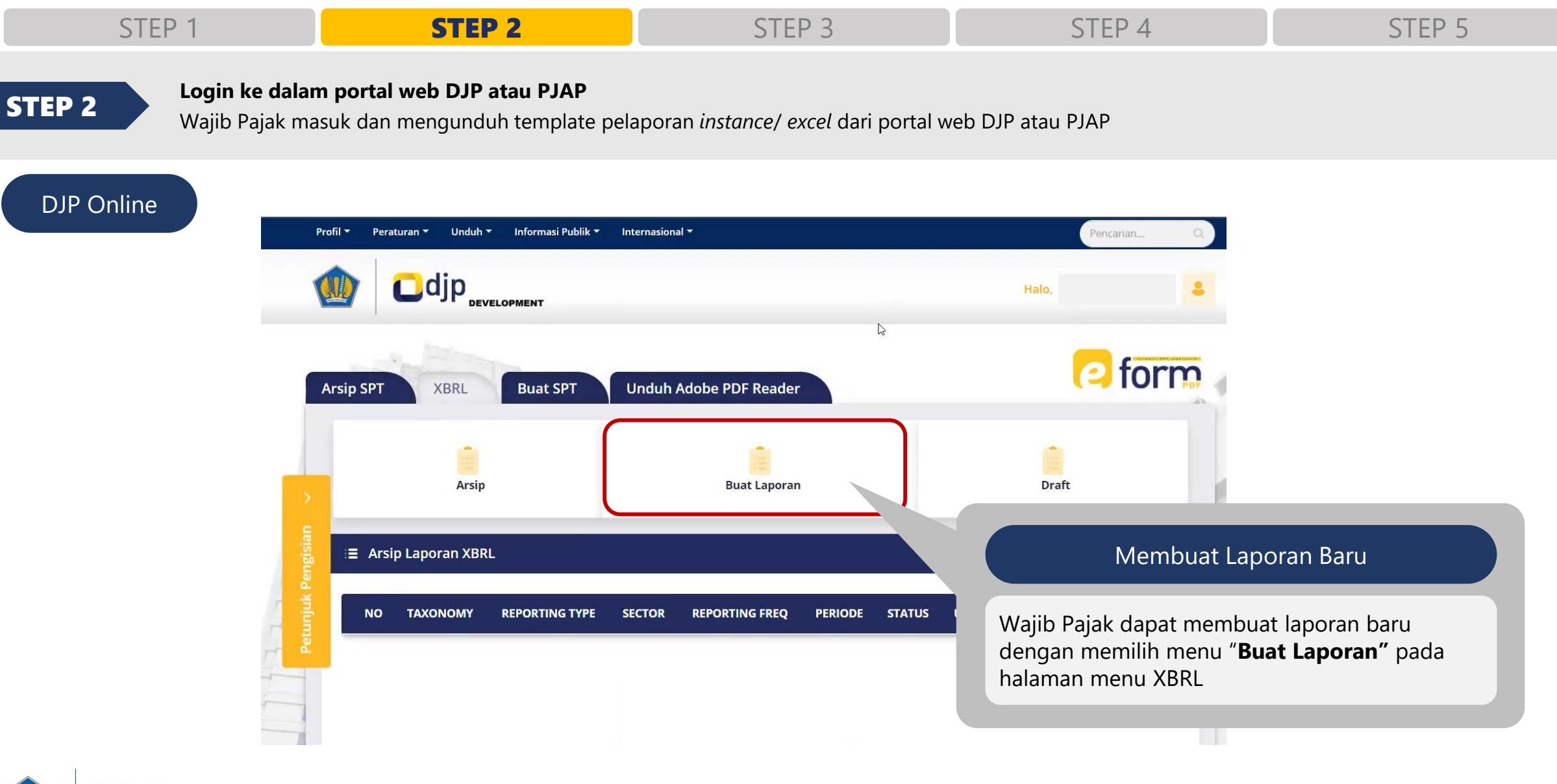

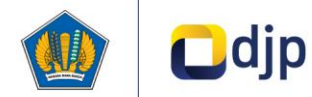

## **Simulasi Pelaporan SILK (4/22)**

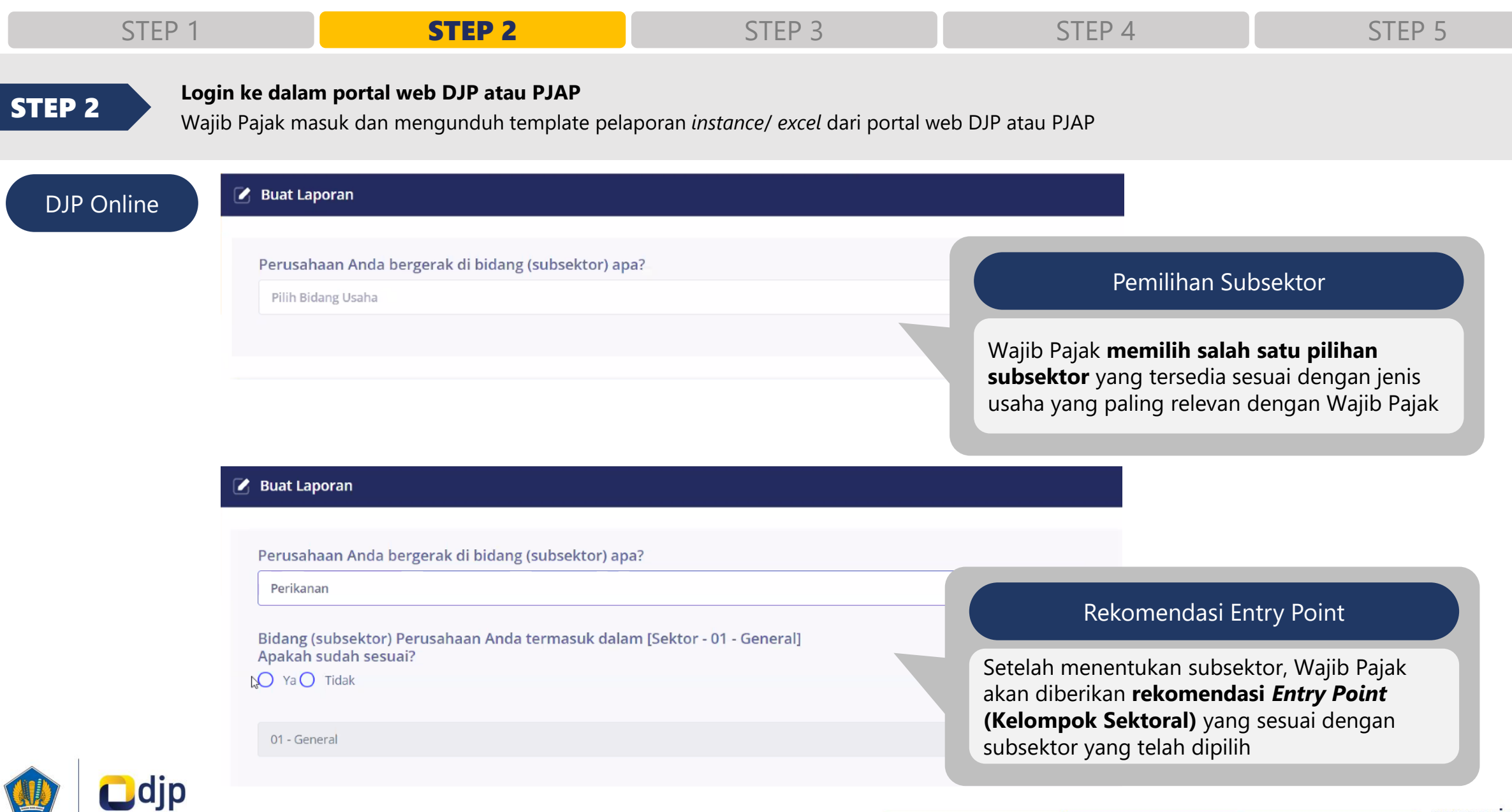

## **Simulasi Pelaporan SILK (5/22)**

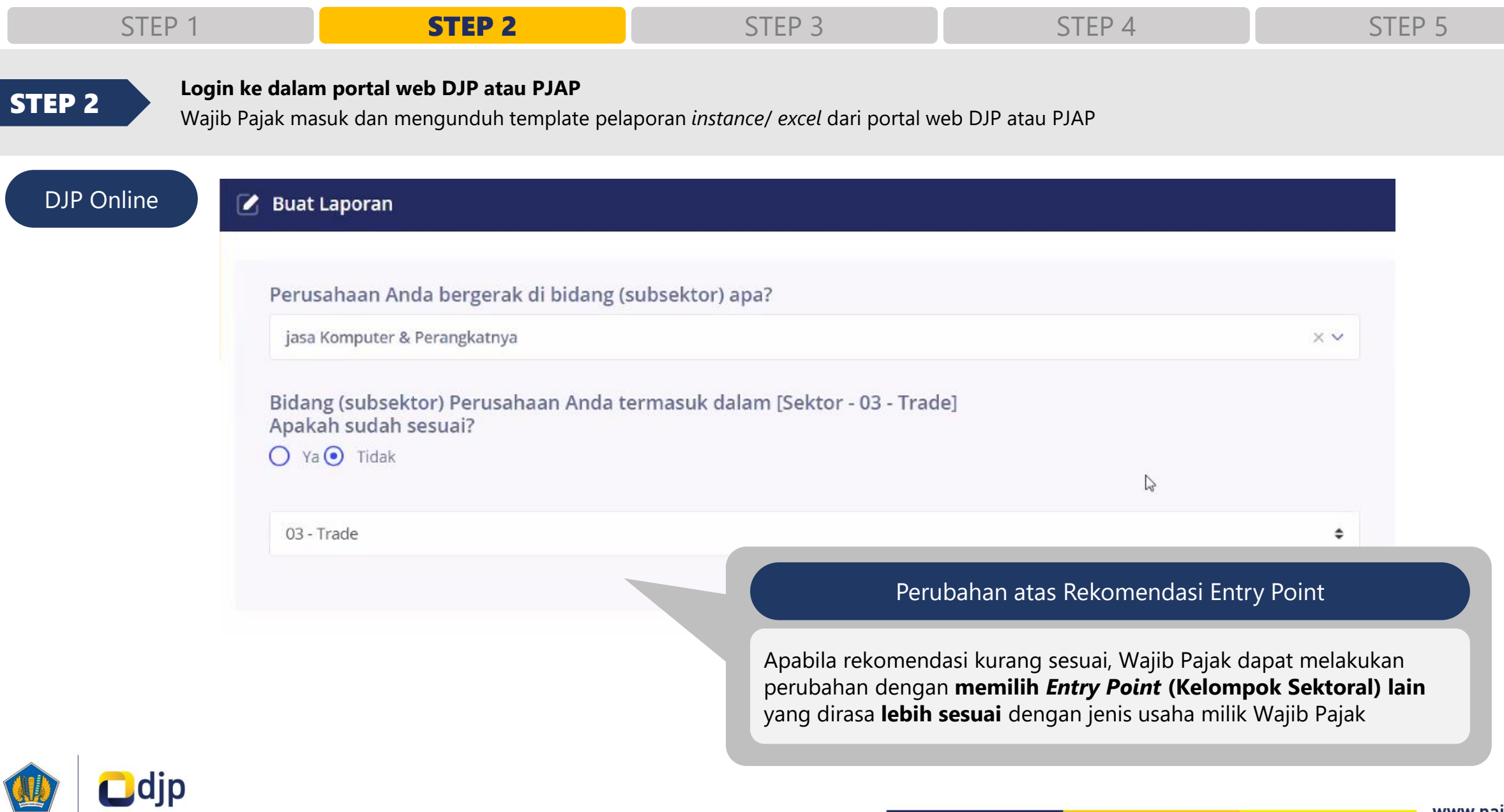

## **Simulasi Pelaporan SILK (6/22)**

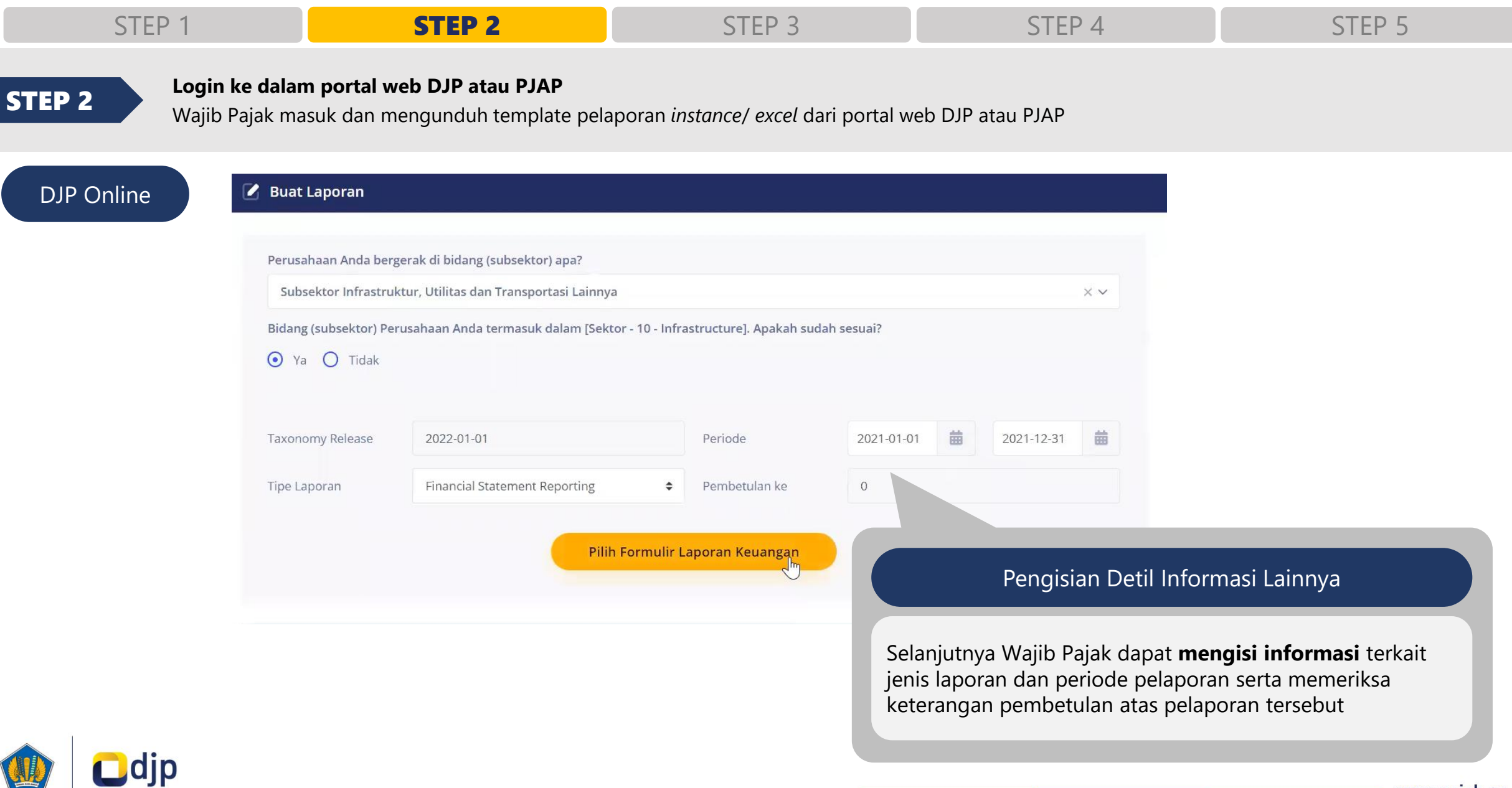

## **Simulasi Pelaporan SILK (7/22)**

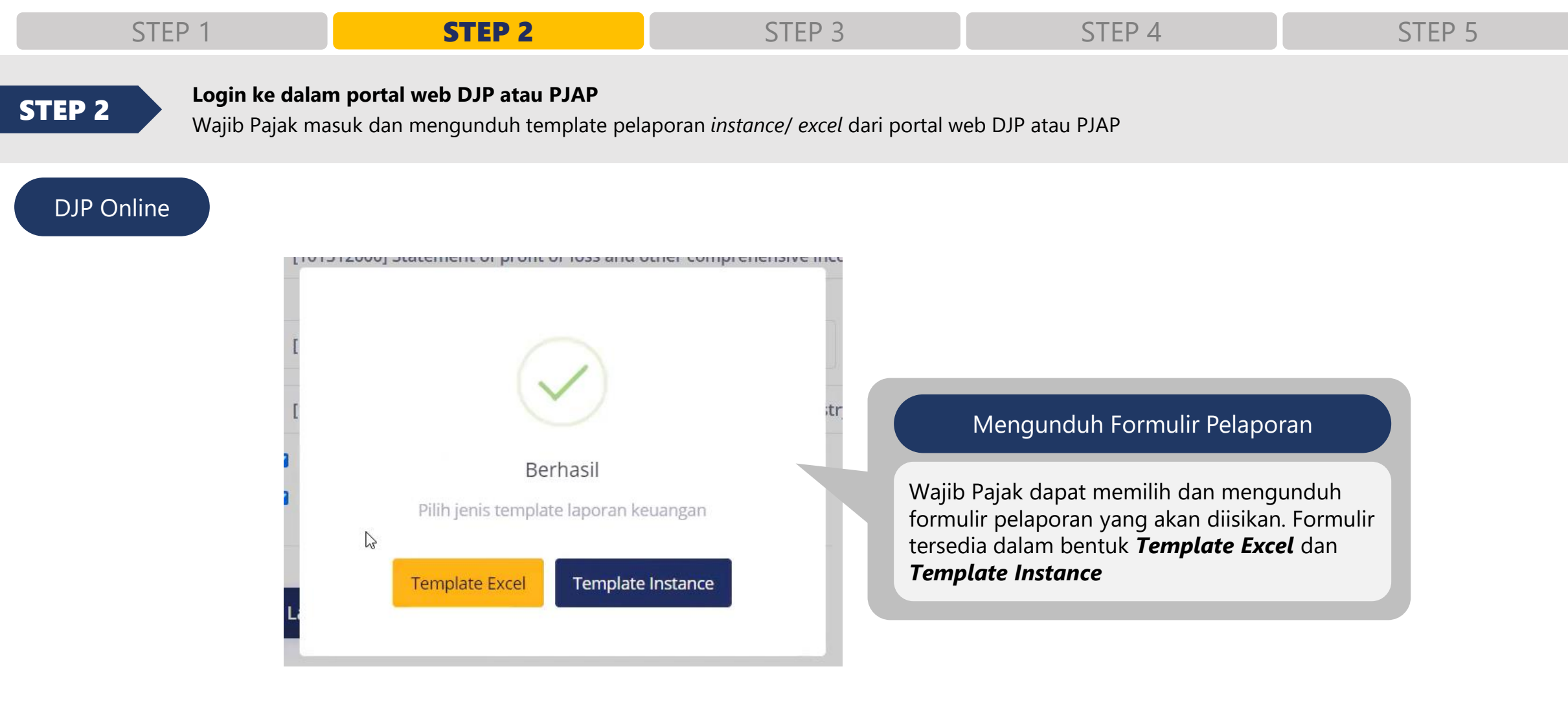

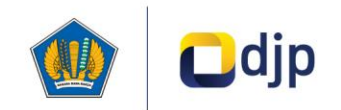

## **Simulasi Pelaporan SILK (8/22)**

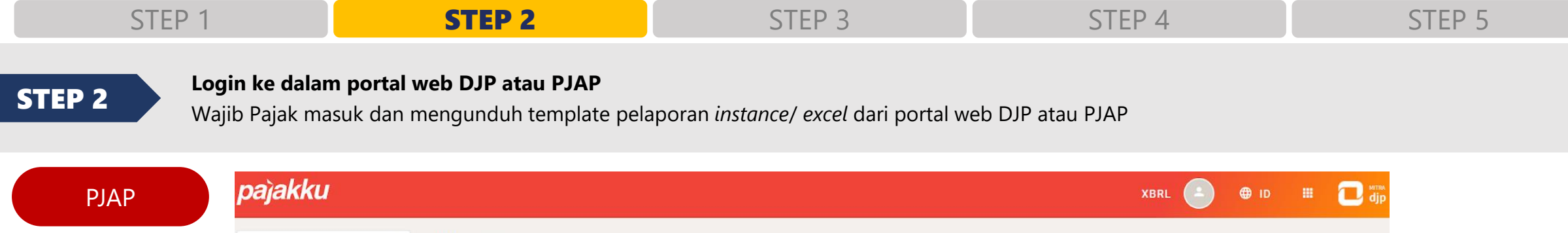

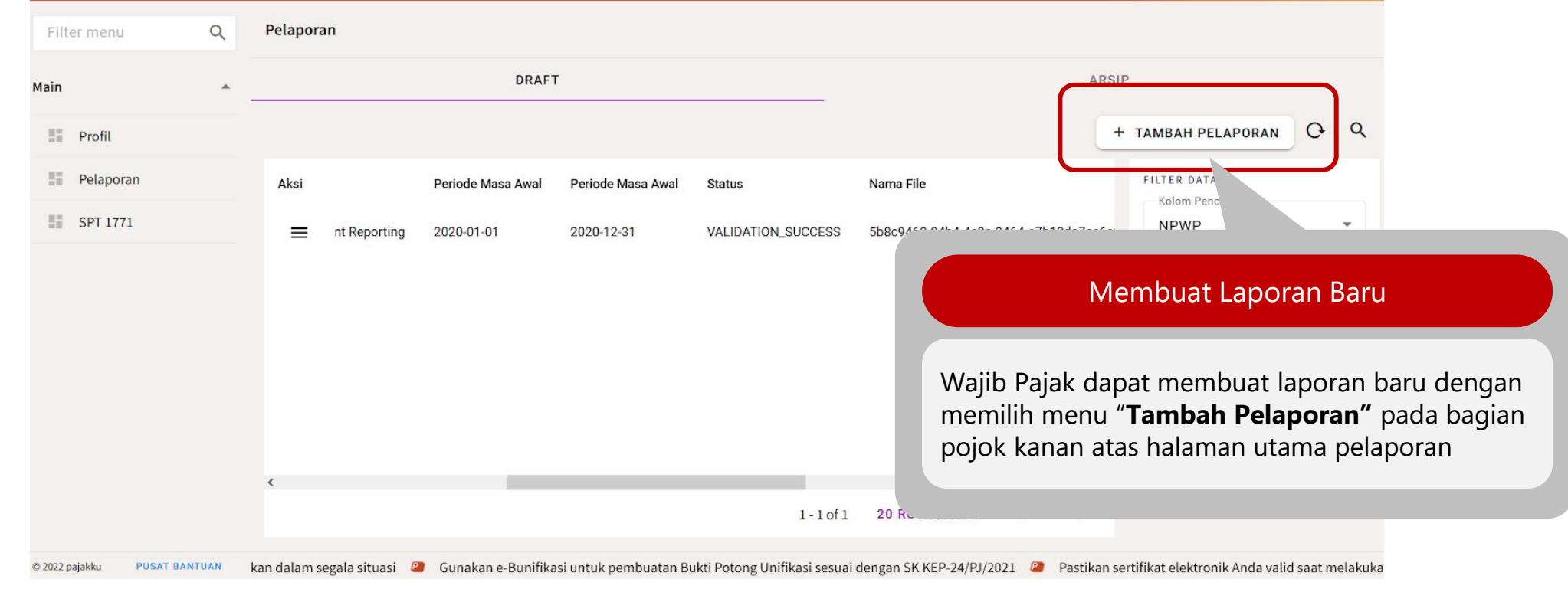

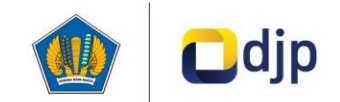

## **Simulasi Pelaporan SILK (9/22)**

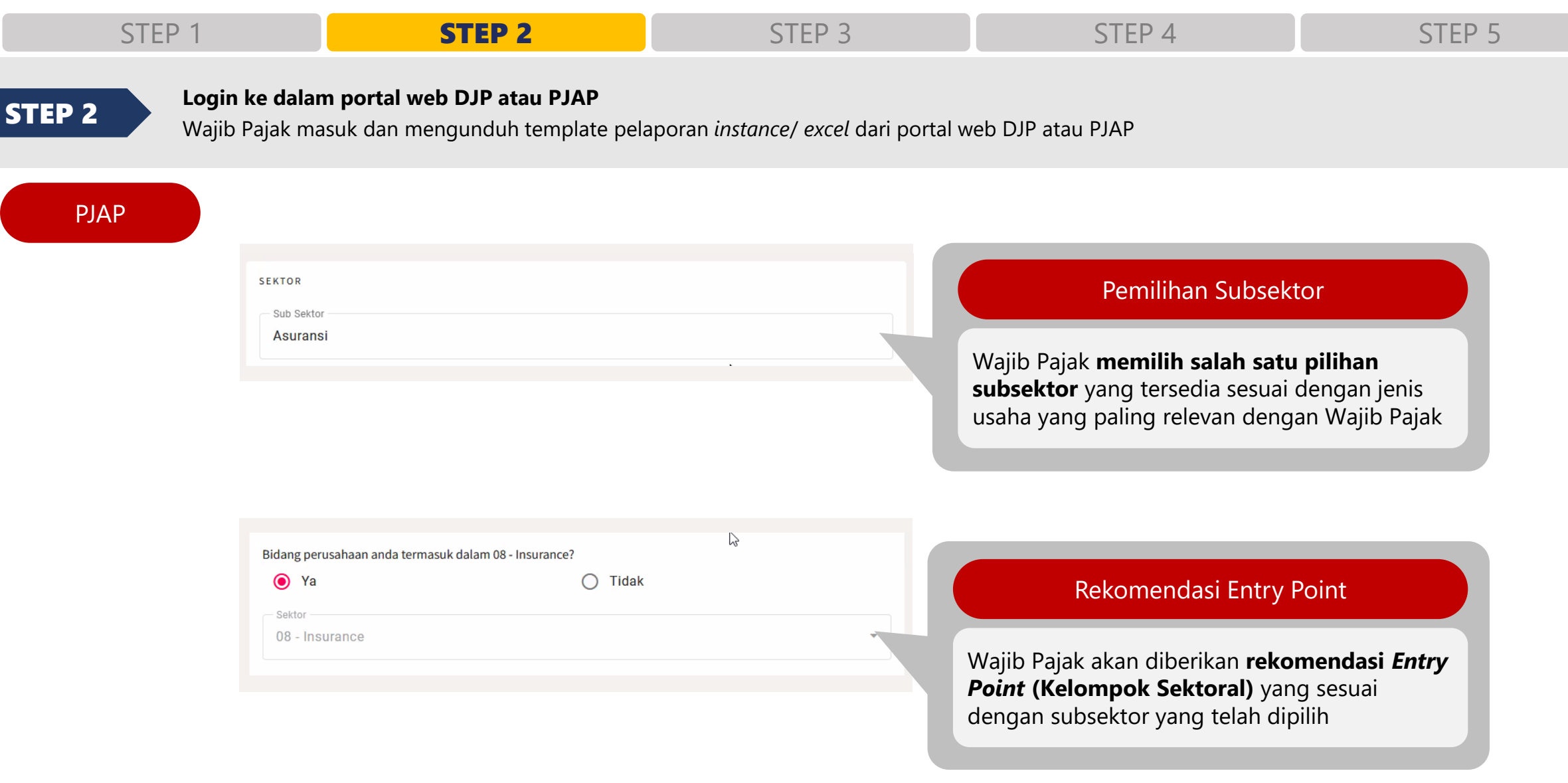

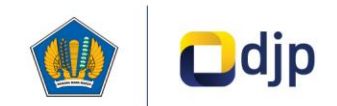

## **Simulasi Pelaporan SILK (10/22)**

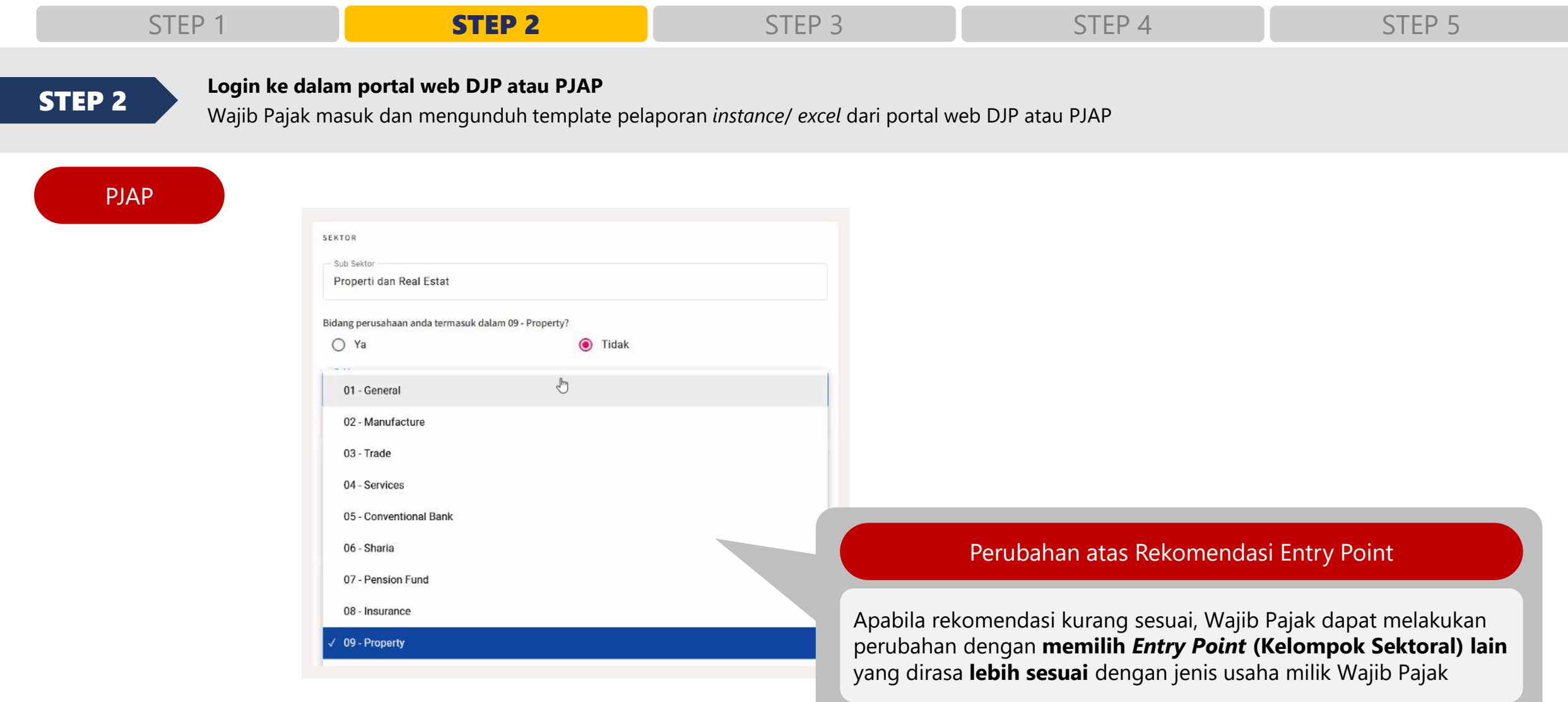

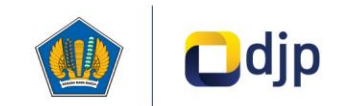

## **Simulasi Pelaporan SILK (11/22)**

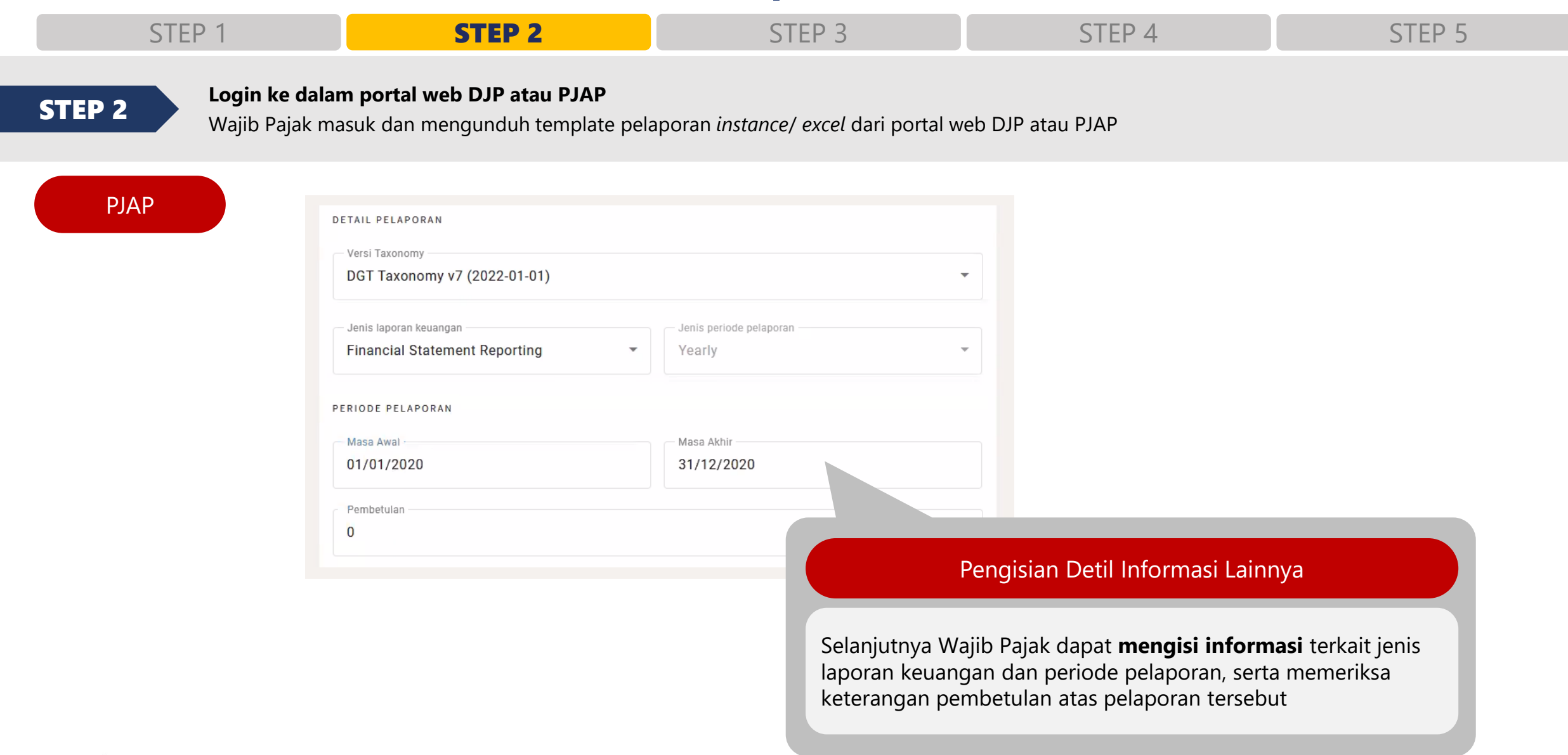

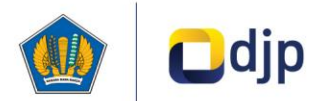

## **Simulasi Pelaporan SILK (12/22)**

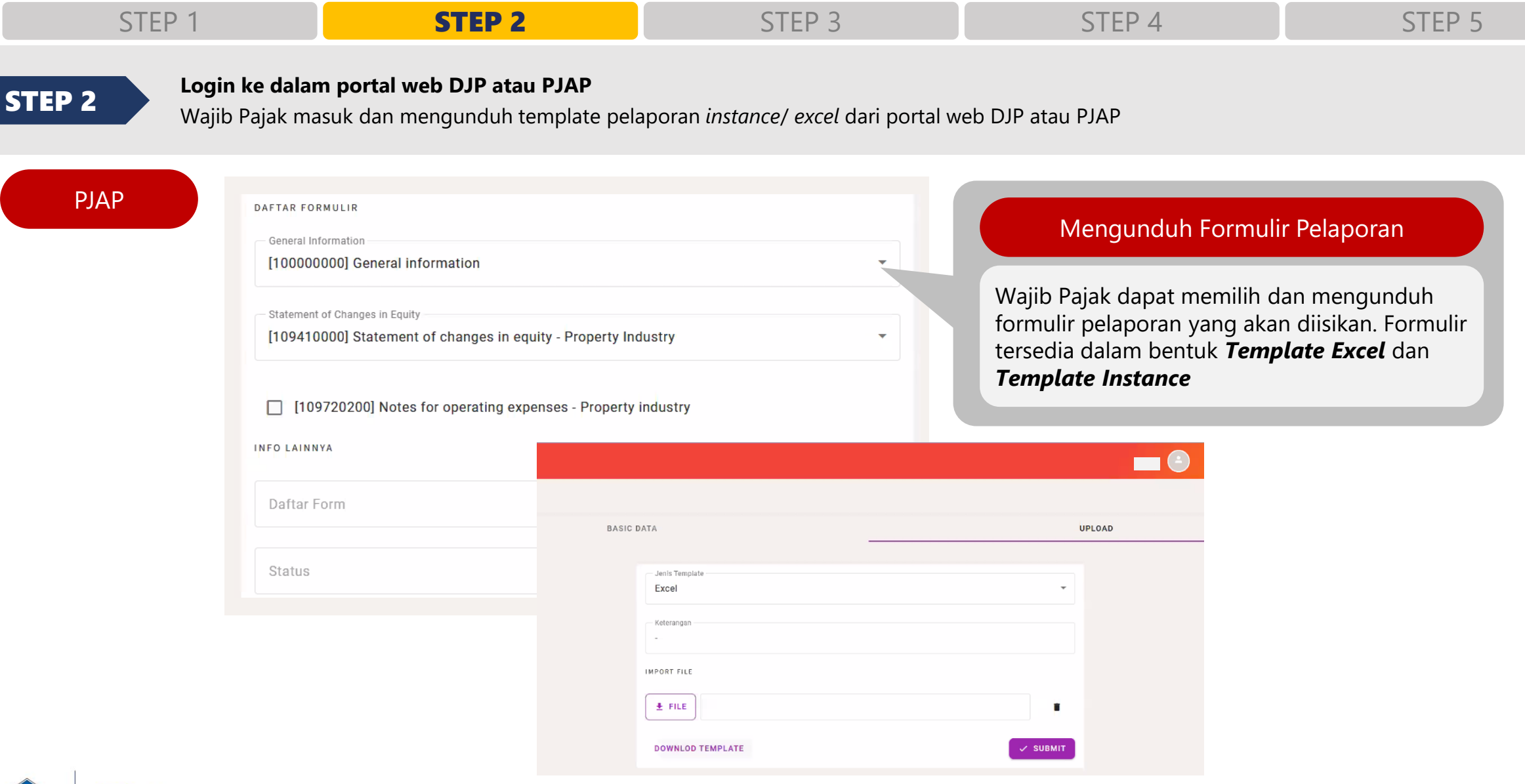

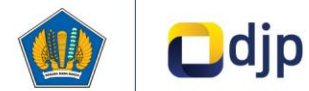

## **Simulasi Pelaporan SILK (13/22)**

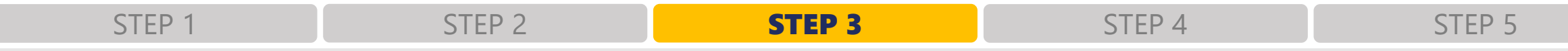

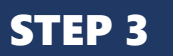

**Mapping akun laporan keuangan audit dan informasi perpajakan lainnya ke dalam formulir template laporan dan pengisian formulir** Akun-akun yang terdapat dalam laporan keuangan audit akan dipetakan terhadap kebutuhan pada *template* laporan keuangan terstandardisasi STEP 3

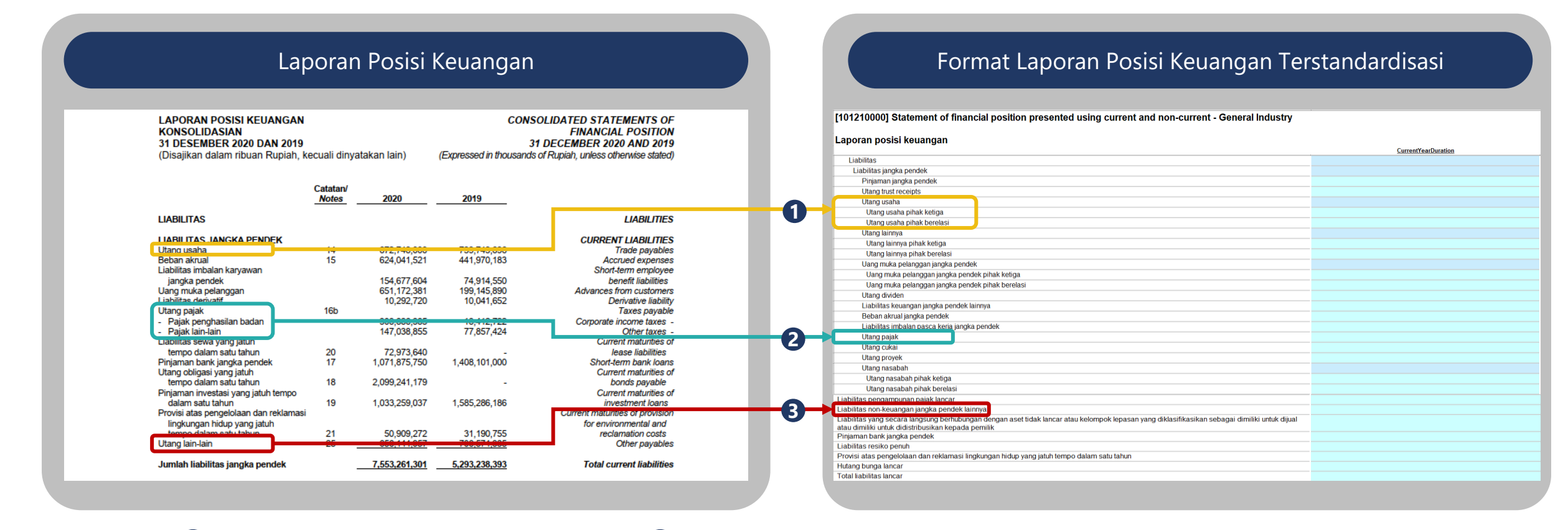

**Legenda: 1** Contoh konversi akun *one to many* **2** Contoh konversi akun *many to one* **3** Contoh konversi akun *one to one*

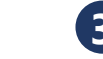

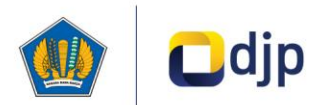

## **Simulasi Pelaporan SILK (14/22)**

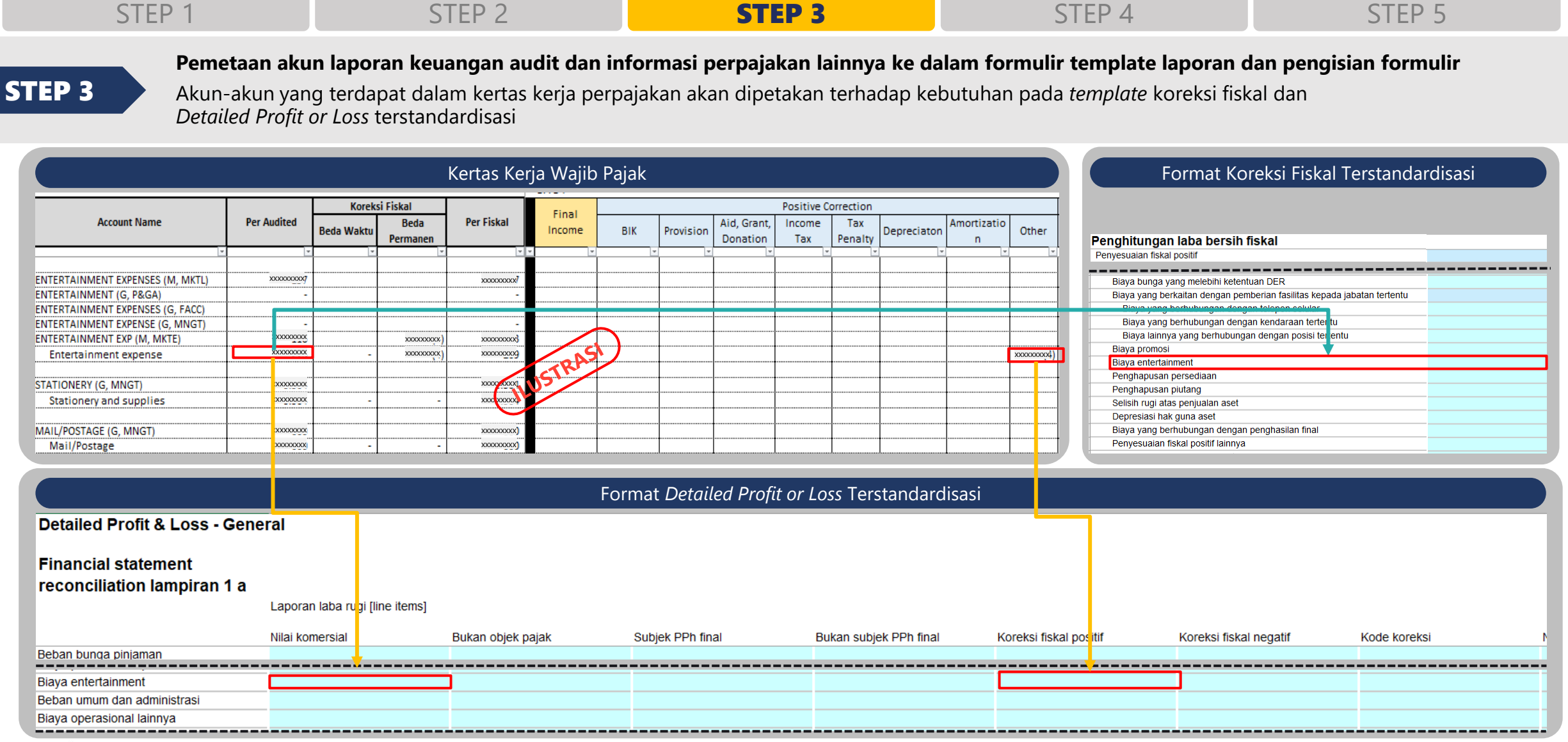

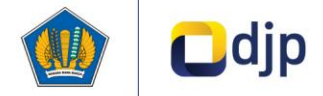

## **Simulasi Pelaporan SILK (15/22)**

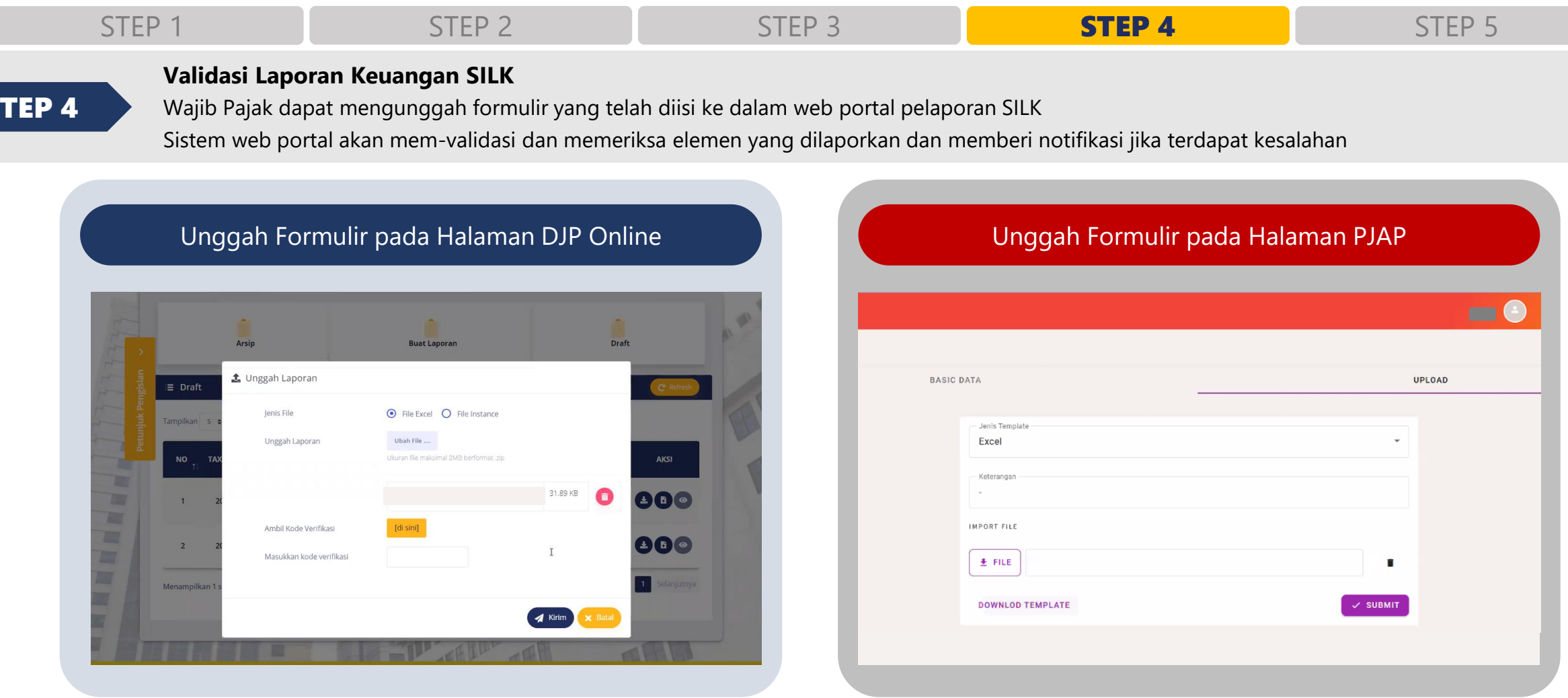

Wajib Pajak dapat **menggunggah formulir pelaporan** yang telah diisi dalam **bentuk file zip** pada halaman pelaporan. Pada halaman DJP Online, Wajib Pajak perlu terlebih dahulu mengisi **kode verifikasi** yang telah dikirimkan melalui email / SMS

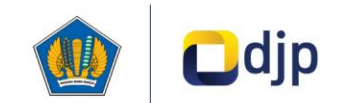

S

## **Simulasi Pelaporan SILK (16/22)**

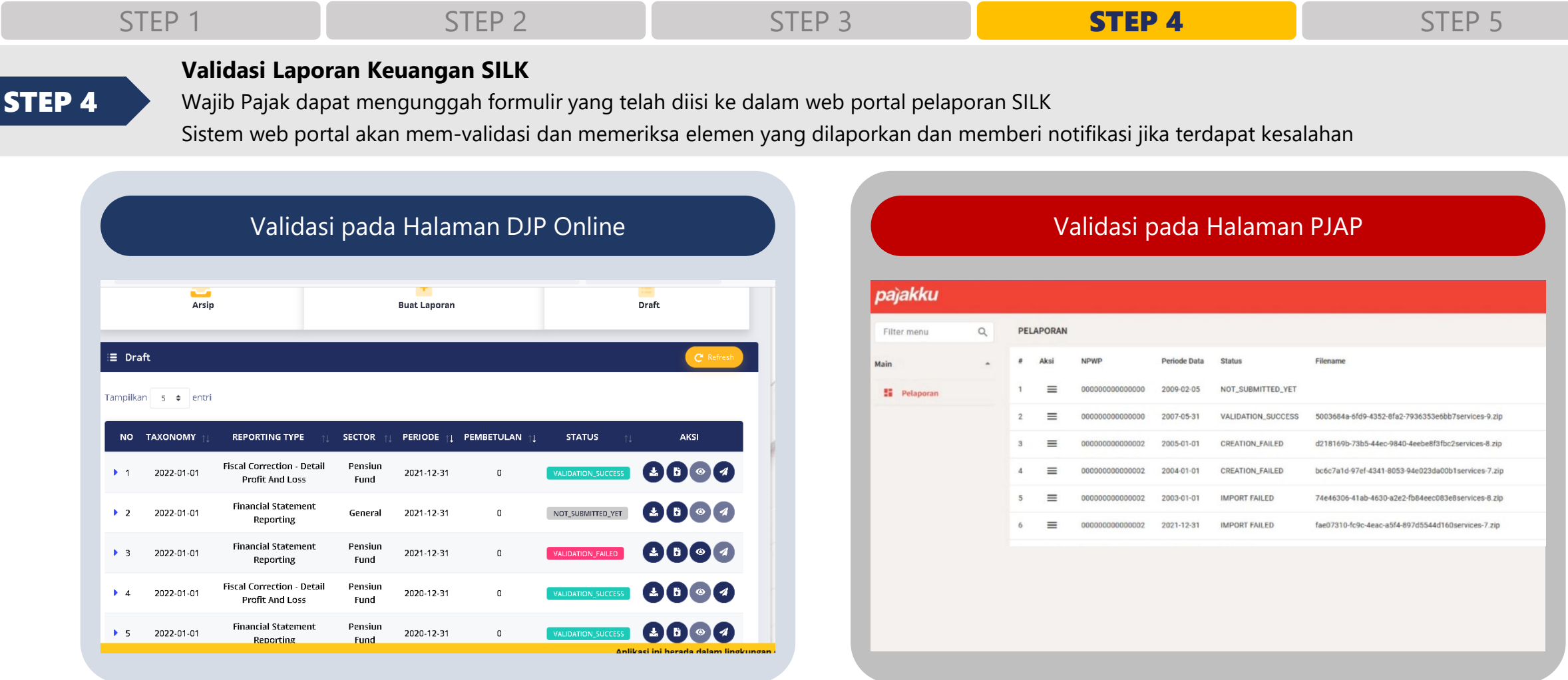

Laporan yang telah diisi oleh Wajib Pajak akan melalui proses **validasi dan pemeriksaan oleh sistem** DJP Online maupun PJAP.

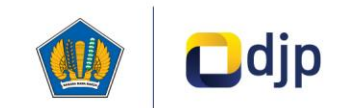

## **Simulasi Pelaporan SILK (17/22)**

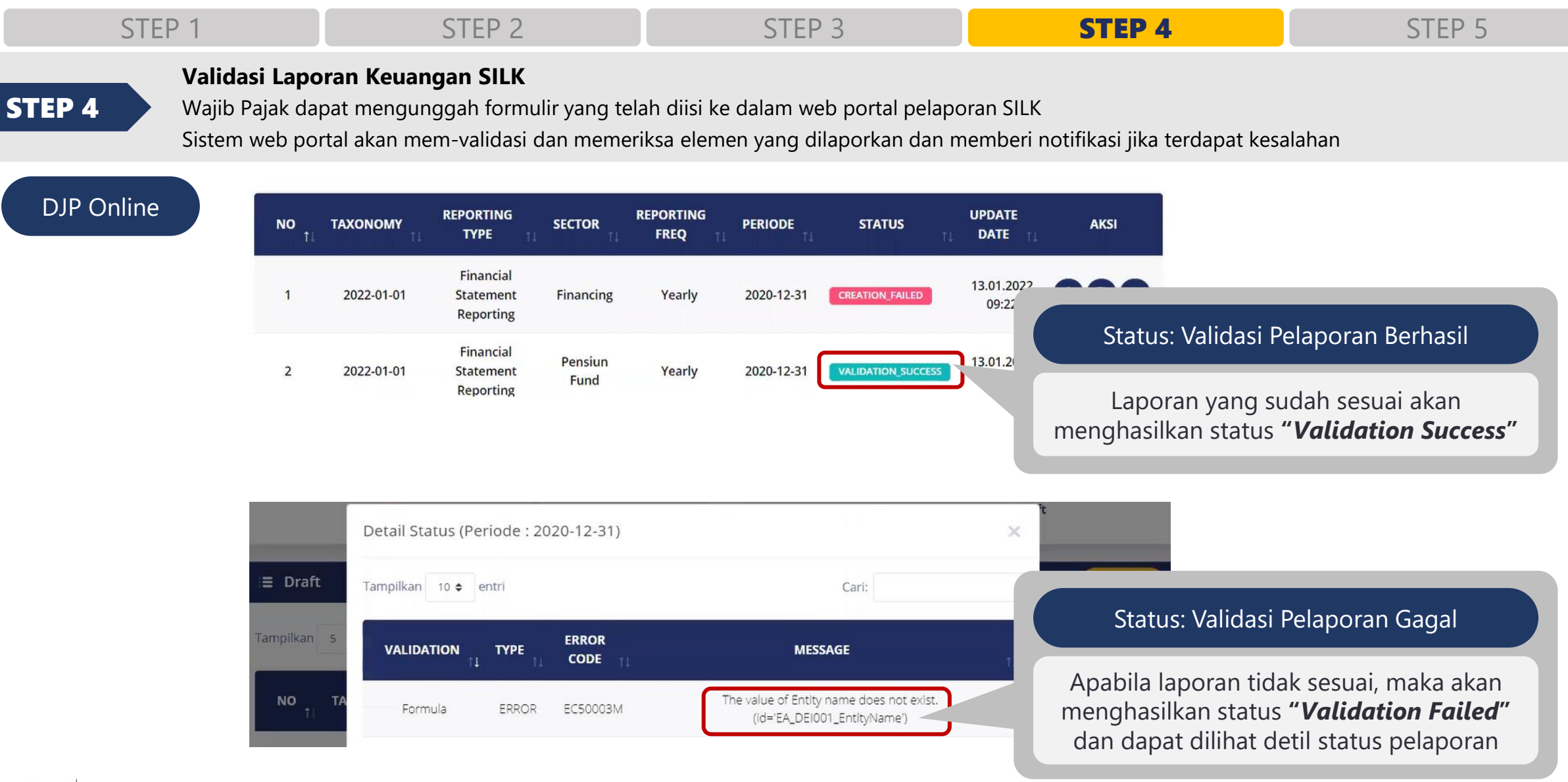

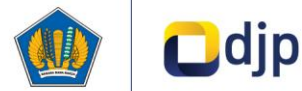

## **Simulasi Pelaporan SILK (18/22)**

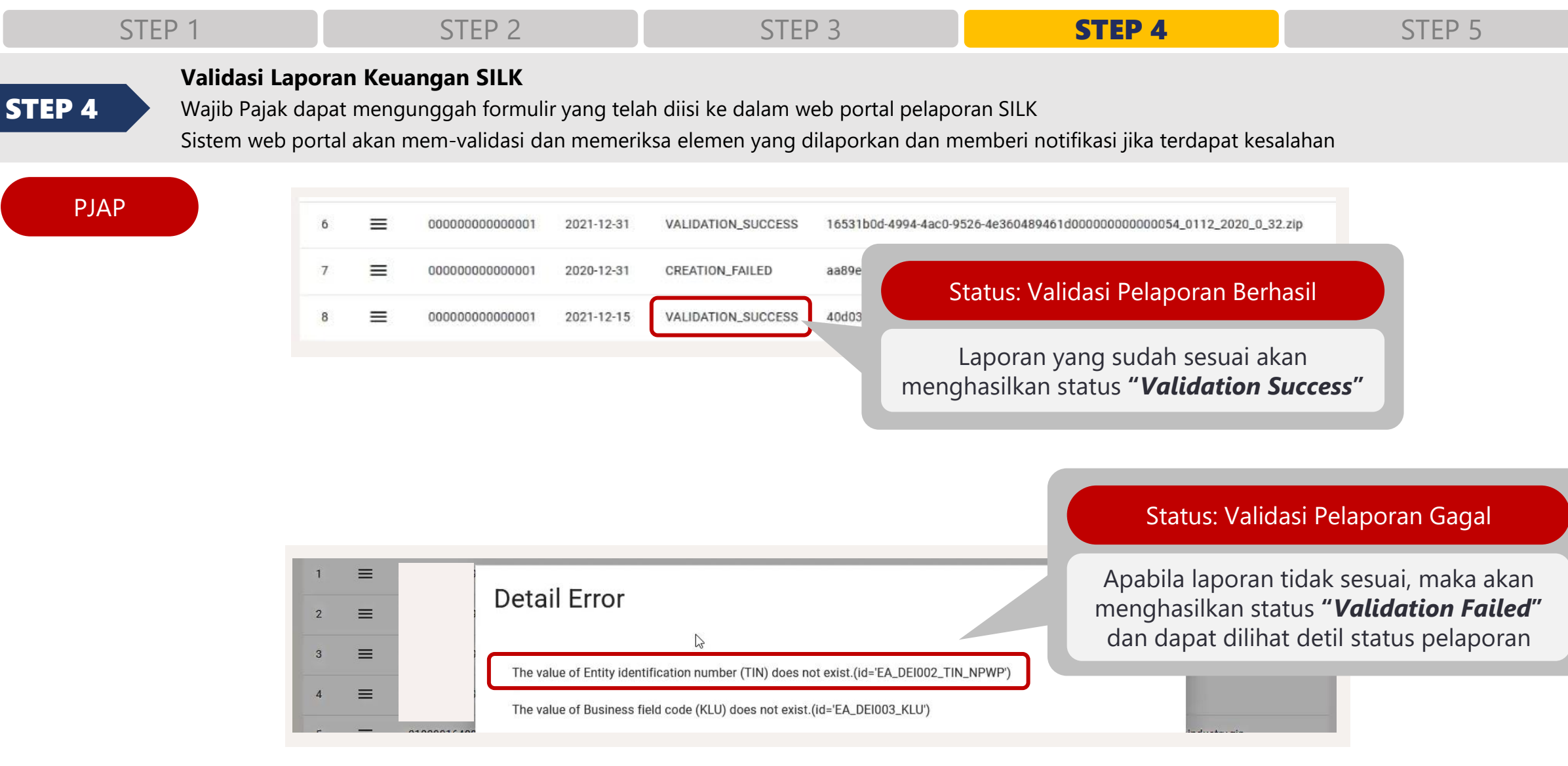

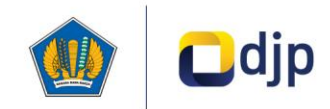

## **Simulasi Pelaporan SILK (19/22)**

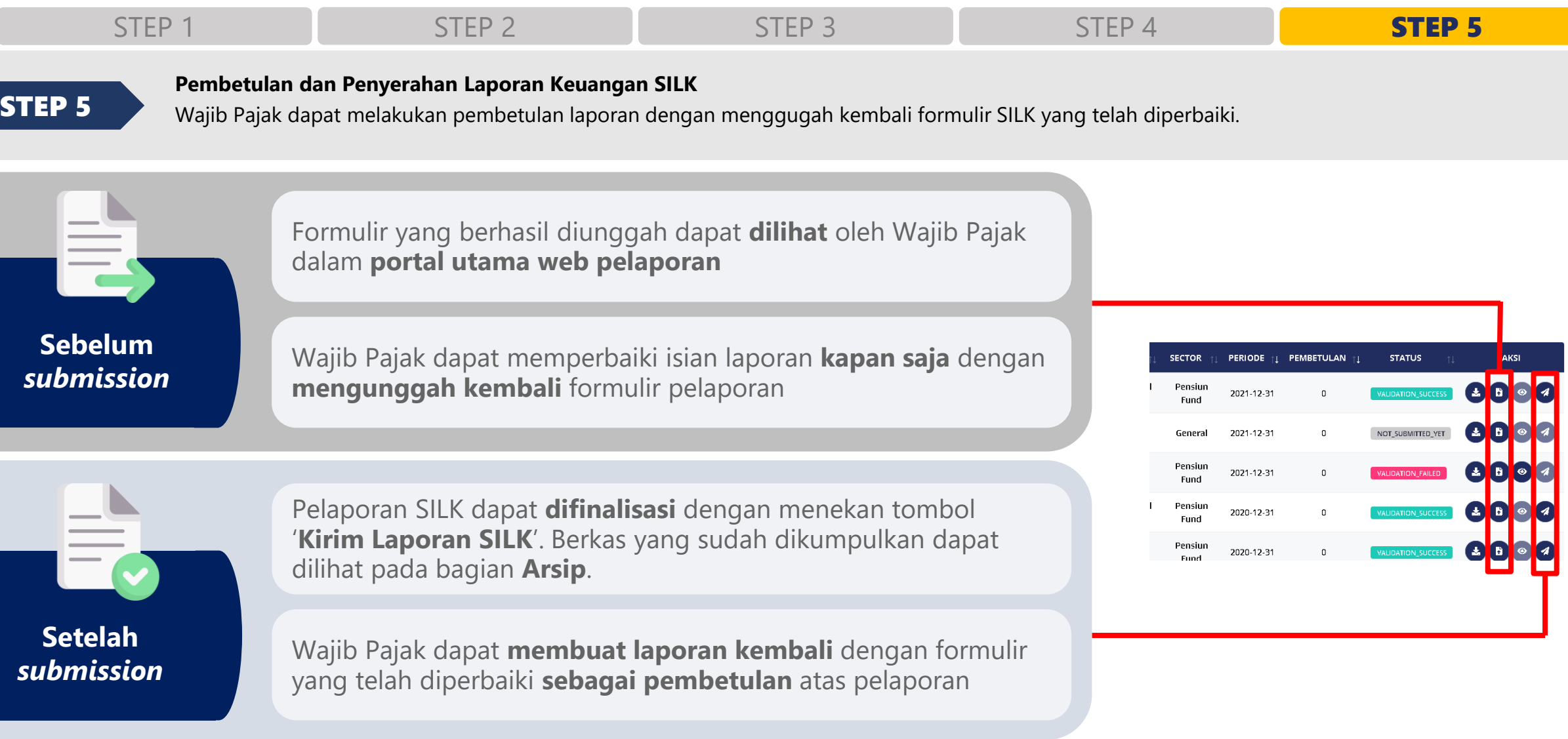

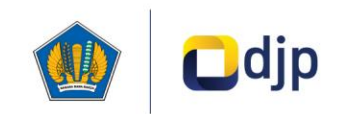

## **Simulasi Pelaporan SILK (20/22)**

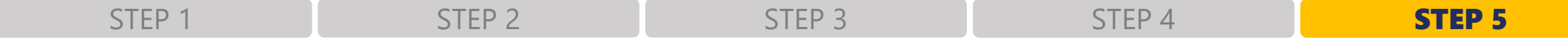

**Pembetulan dan Penyerahan Laporan Keuangan SILK**

STEP 5 Wajib Pajak dapat melakukan pembetulan laporan dengan menggugah kembali formulir SILK yang telah diperbaiki.

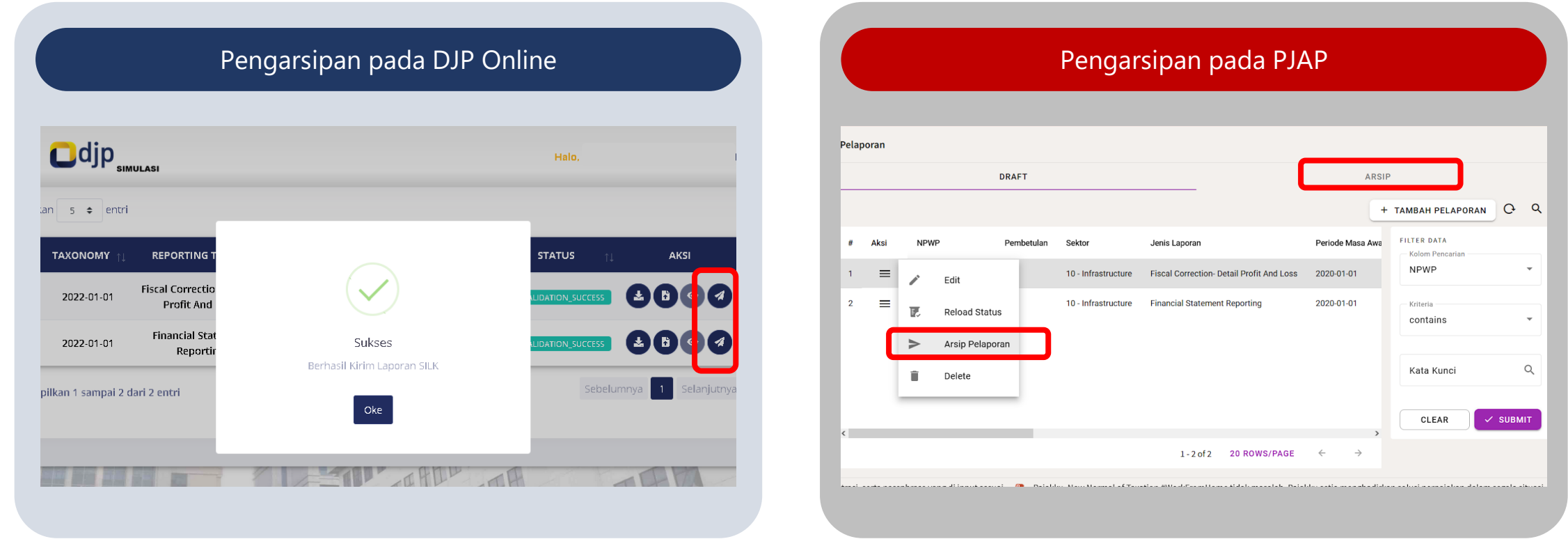

Laporan yang **telah diisi dan berhasil divalidasi** dapat dikirim untuk nantinya masuk sebagai arsip pelaporan SILK.

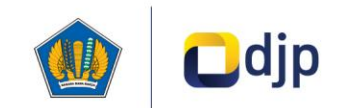

## **Simulasi Pelaporan SILK (21/22)**

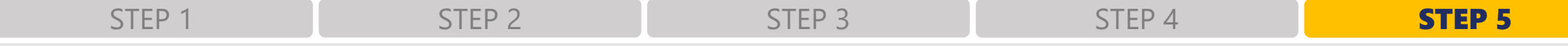

### **Pembetulan dan Penyerahan Laporan Keuangan SILK**

STEP 5 Wajib Pajak dapat melakukan pembetulan laporan dengan menggugah kembali formulir SILK yang telah diperbaiki.

### Mengunduh e-Form SPT pada DJP Online

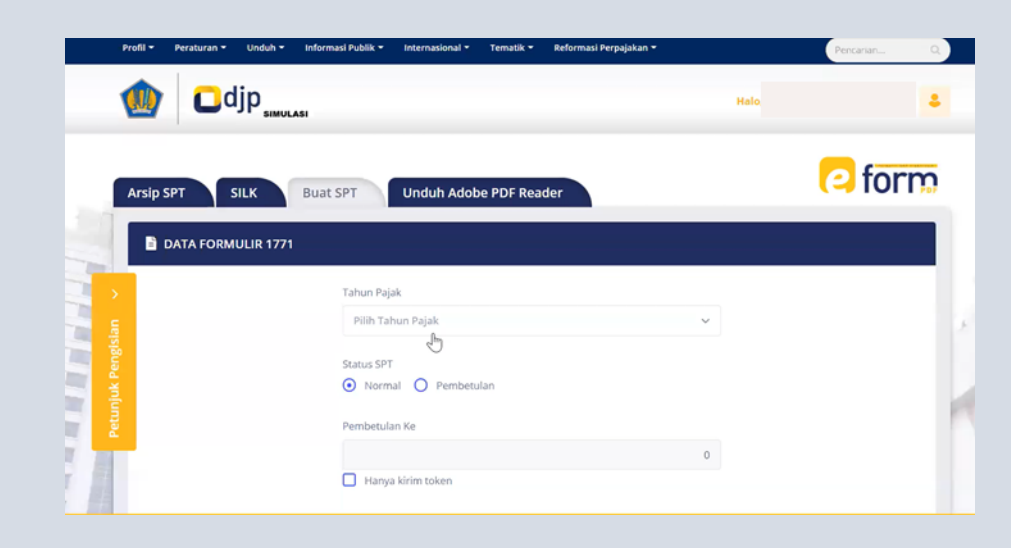

Wajib pajak dapat mengunduh e-Form SPT dengan masuk ke menu SPT dan mengisi detail pelaporan SPT

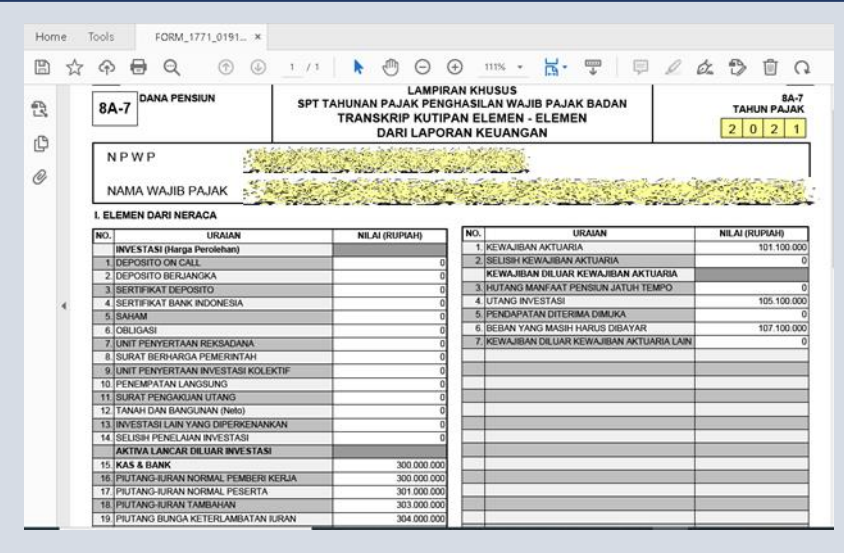

Wajib pajak dapat membuka e-Form SPT menggunakan *Adobe Acrobat* DC 32 bit, beberapa informasi akun akan ter-*prepopulated* dari pelaporan SILK

Setelah laporan SILK untuk *Financial Report* dan *Fiscal Correction – Detailed Profit And Loss* sudah dikirim, wajib pajak dapat melanjutkan proses **mengunduh dan mengisi SPT dalam bentuk e-Form** (DJP Online) maupun **web form** (PJAP) yang telah ter-*prepopulated* dengan data dari pelaporan SILK.

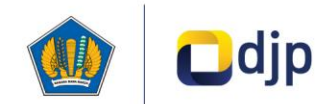

## **Simulasi Pelaporan SILK (22/22)**

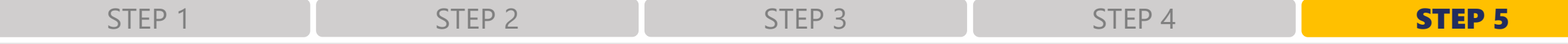

### **Pembetulan dan Penyerahan Laporan Keuangan SILK**

STEP 5 Wajib Pajak dapat melakukan pembetulan laporan dengan menggugah kembali formulir SILK yang telah diperbaiki.

### Mengisi Form SPT pada PJAP

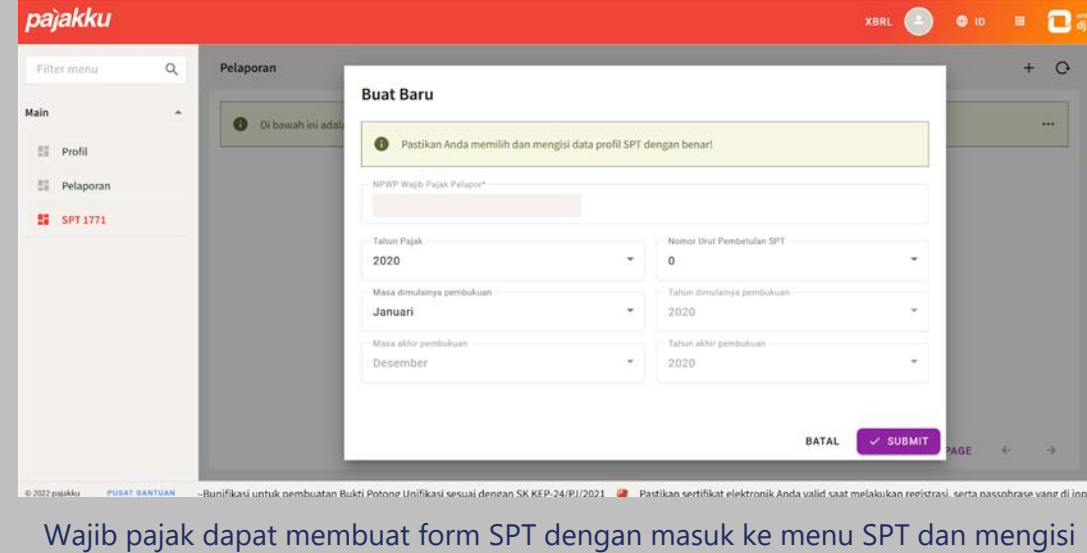

detail pelaporan SPT

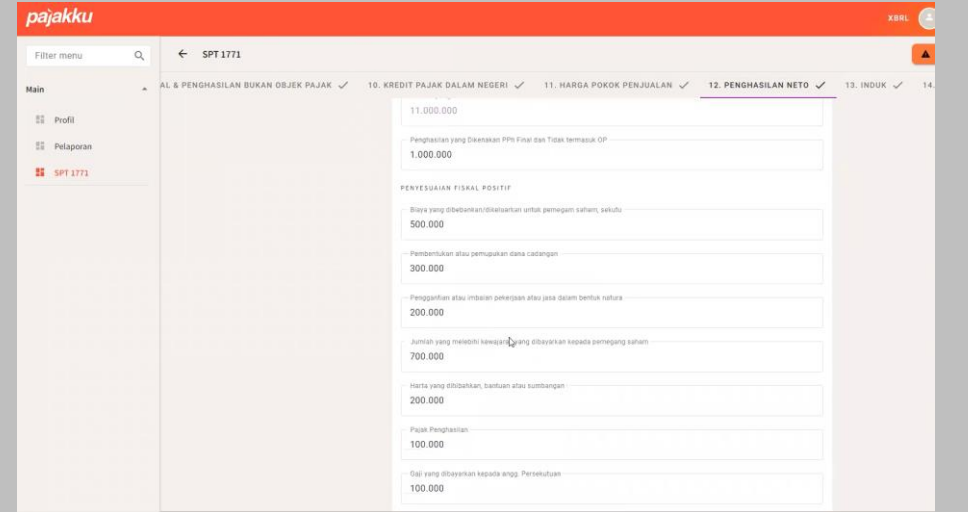

Wajib pajak dapat membuka form SPT pada PJAP, beberapa informasi akun akan ter-*prepopulated* dari pelaporan SILK

Setelah laporan SILK untuk *Financial Report* dan *Fiscal Correction – Detailed Profit And Loss* sudah dikirim, wajib pajak dapat melanjutkan proses **mengunduh dan mengisi SPT dalam bentuk e-Form** (DJP Online) maupun **web form** (PJAP) yang telah ter-*prepopulated* dengan data dari pelaporan SILK.

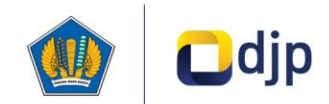

### **Pemetaan Elemen Laporan Keuangan pada SILK**

### Skema *prepopulated* dari format terstandardisasi (*template*) FR ke e-Form

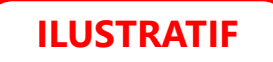

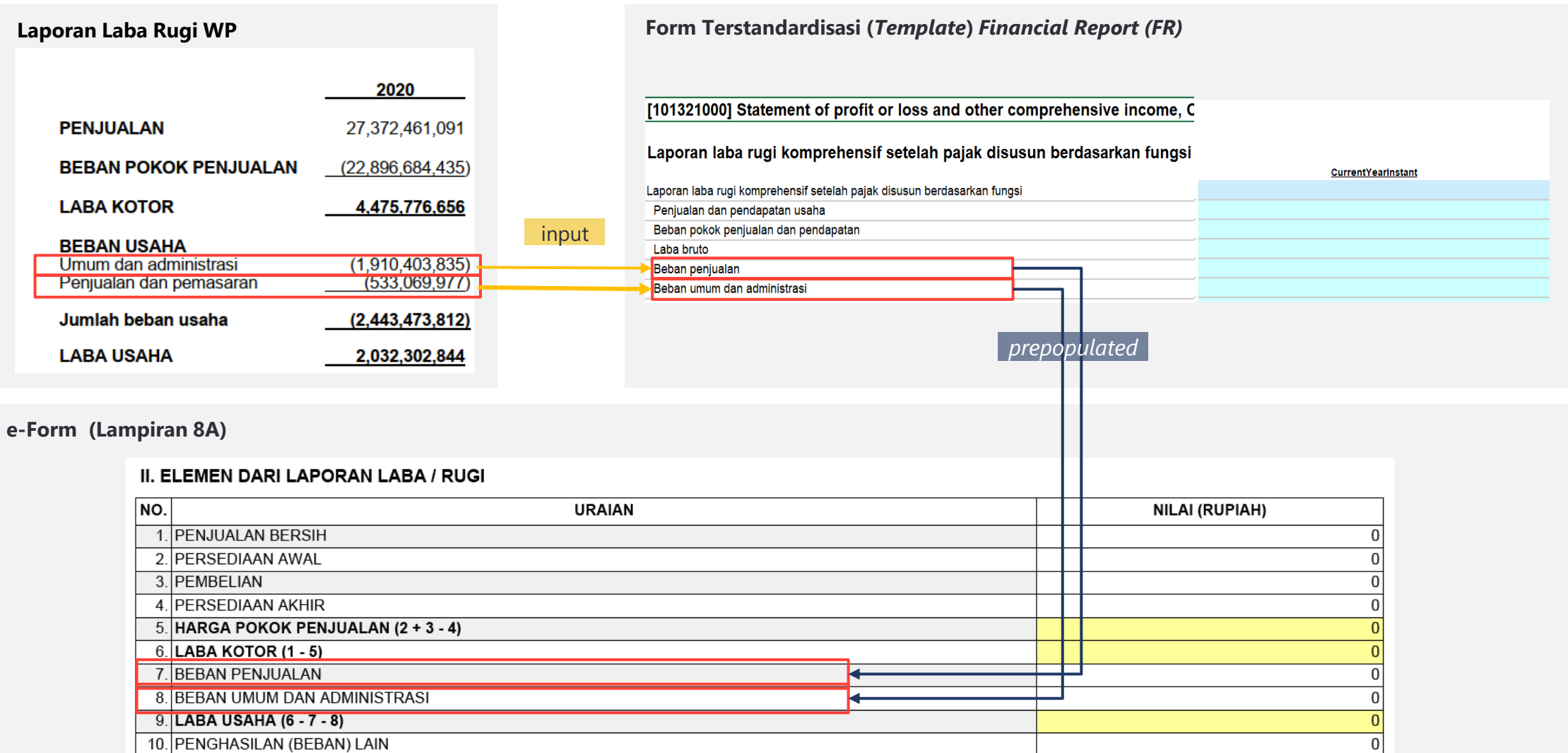

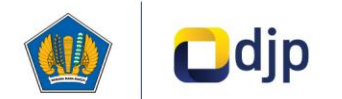

## **Pemetaan Elemen Koreksi Fiskal pada SILK**

### Skema *prepopulated* dari format terstandardisasi (*template*) FC ke e-Form

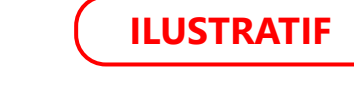

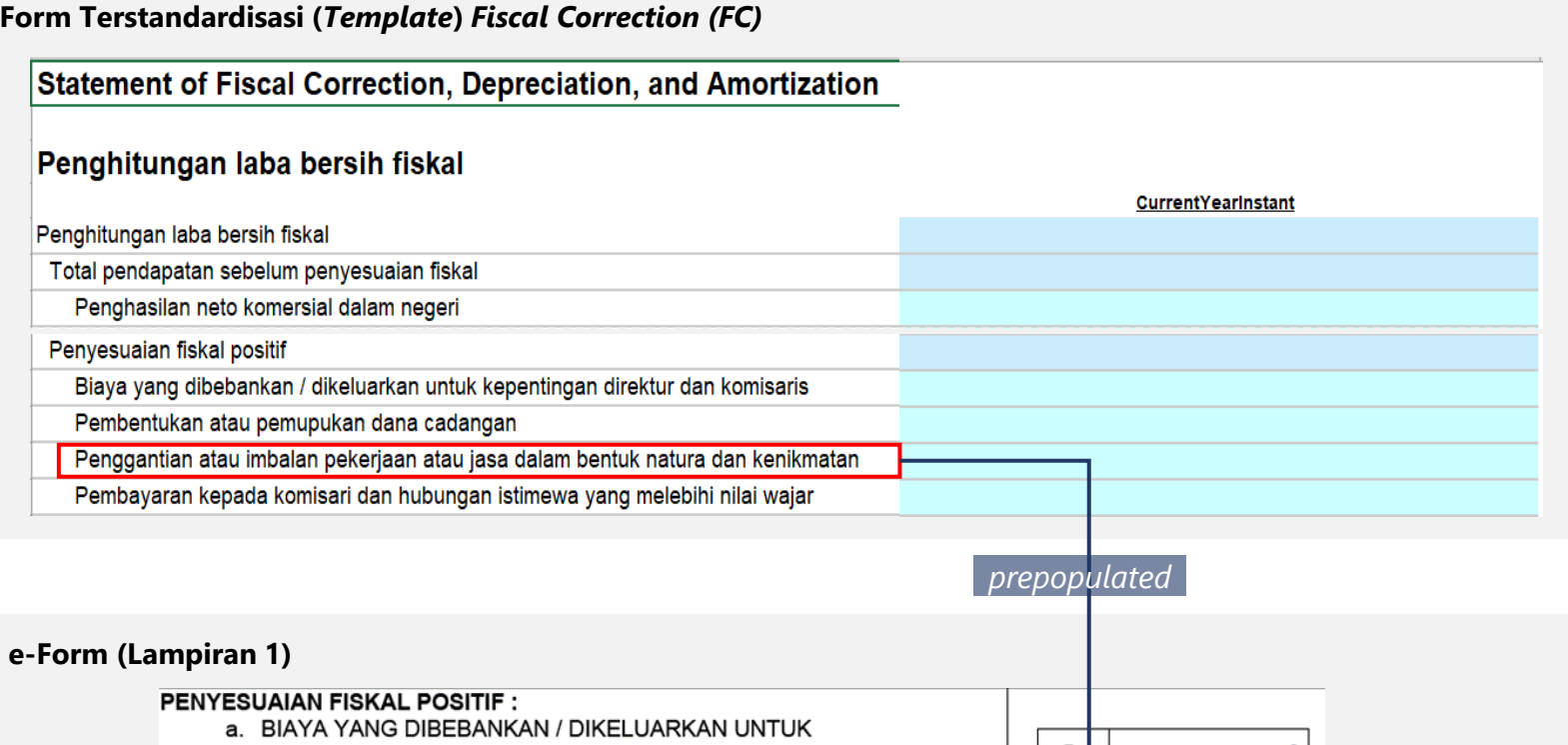

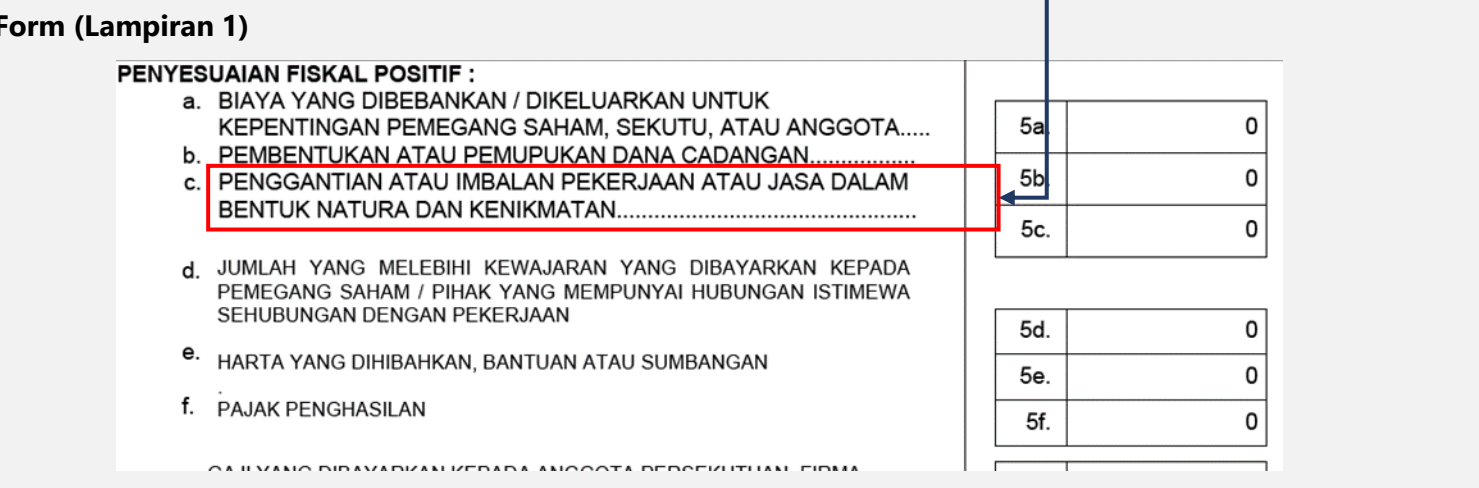

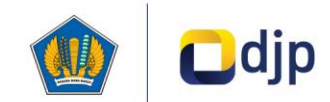

## **Pemetaan Elemen Laba Rugi pada SILK**

Skema *prepopulated* dari format terstandardisasi (*template*) DPL ke e-Form

### **Form Terstandardisasi (***Template***)** *Detail Profit and Loss (DPL)*

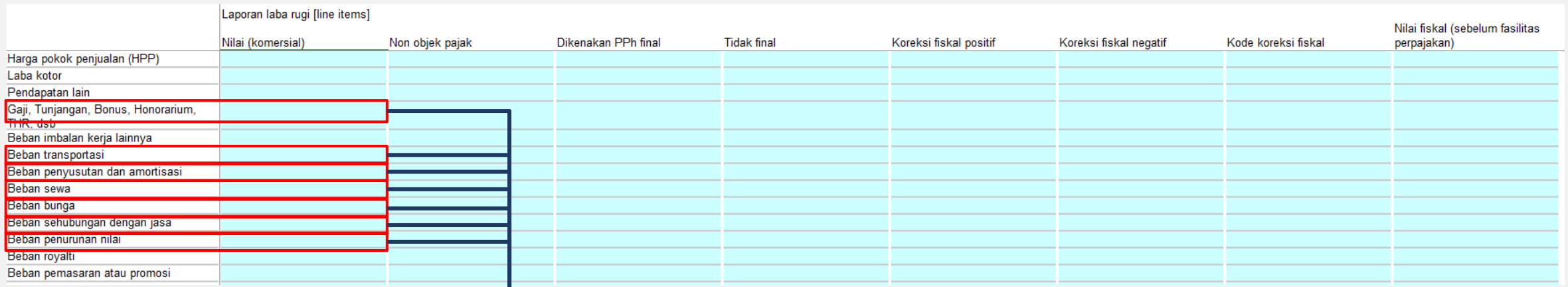

*prepopulated*

### **e-Form (Lampiran 2)**

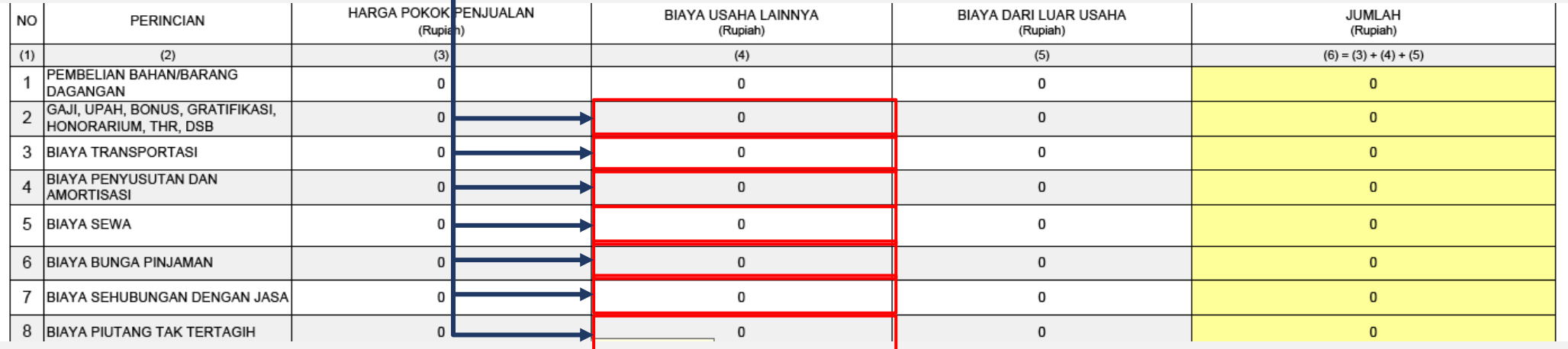

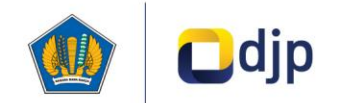

**ILUSTRATIF**

## **Tindak Lanjut Sosialisasi**

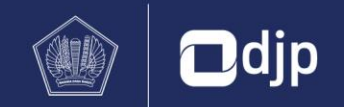

## **Hal yang Perlu Disiapkan Oleh Wajib Pajak**

Penanggung jawab pelaporan SILK perlu memiliki pemahaman yang mendalam mengenai akuntansi dan perpajakan untuk dapat melakukan standardisasi data pelaporan. Disarankan agar peserta bimbingan teknis merupakan personil yang memiliki pengalaman pelaporan berbasis XBRL pada lembaga lainnya.

### **Dokumen Pendukung Pelaporan**

Wajib Pajak perlu menyiapkan laporan keuangan dan informasi perpajakan lain yang telah dipetakan sesuai dengan format terstandardisasi terkait. Kertas kerja internal Wajib Pajak masing masing akan menjadi referensi acuan dalam pengisian laporan (form) yang terdapat dalam sistem SILK, yakni:

### **1**

### **Laporan Keuangan**

- Laporan Posisi Keuangan (*Balance Sheet*)
- Laporan Laba Rugi & Penghasilan Komprehensif Lain
- Laporan Perubahan Ekuitas
- Laporan Arus Kas
- Catatan atas Laporan Keuangan (CALK)

#### **Laporan Detail Laba Rugi 2**

- Rekonsiliasi Laporan Keuangan Laba Rugi
- Transkrip Laporan Posisi Keuangan

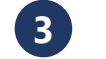

### **Laporan Koreksi Fiskal**

- Koreksi Fiskal
- Daftar Nominatif Biaya Promosi
- Daftar Nominatif Biaya Entertainment
- Lampiran Perhitungan DER

### **Sumber daya manusia Tools untuk pengisian laporan SILK\***

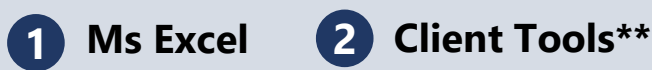

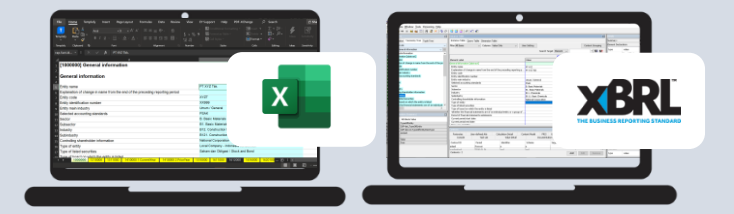

- \* WP hanya perlu mempersiapkan salah satu tools
- \*\* Untuk *submission* dengan *client tools*, WP harus memiliki lisensi aplikasi *Instance Editor* agar dapat melakukan pengisian *instance*

### **Tools untuk mengakses e-Form**

### **Adobe Acrobat Reader (32-bit)\*\*\***

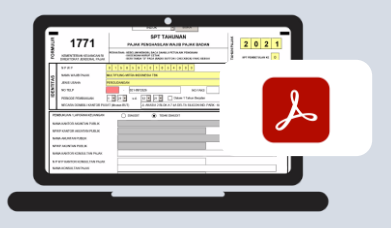

\*\*\* Versi yang direkomendasikan guna menunjang kelancaran proses pengisian e-Form

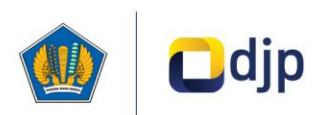

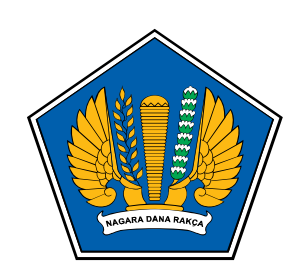

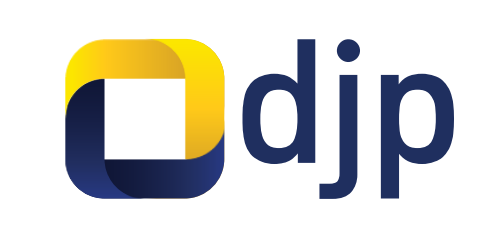

# **Terima Kasih**

**©2022** Direktorat Jenderal Pajak

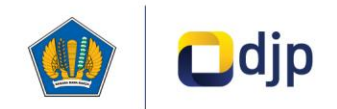